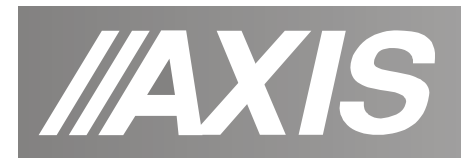

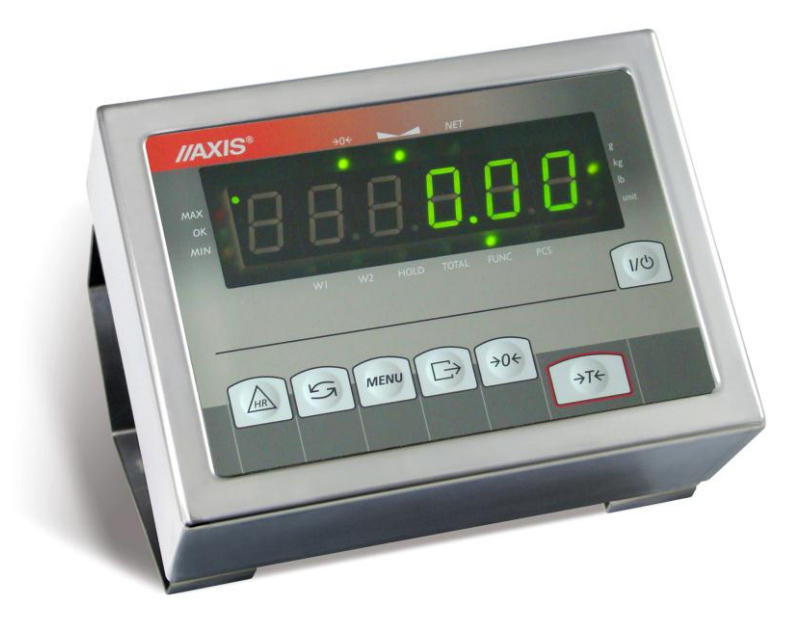

# **MIERNIK ME-01**

Dokumentacja Techniczno-Ruchowa

Plik: 2014-01-20-DTR-ME01-146 bC\_bE0069 PL

#### Ė Spis treści:

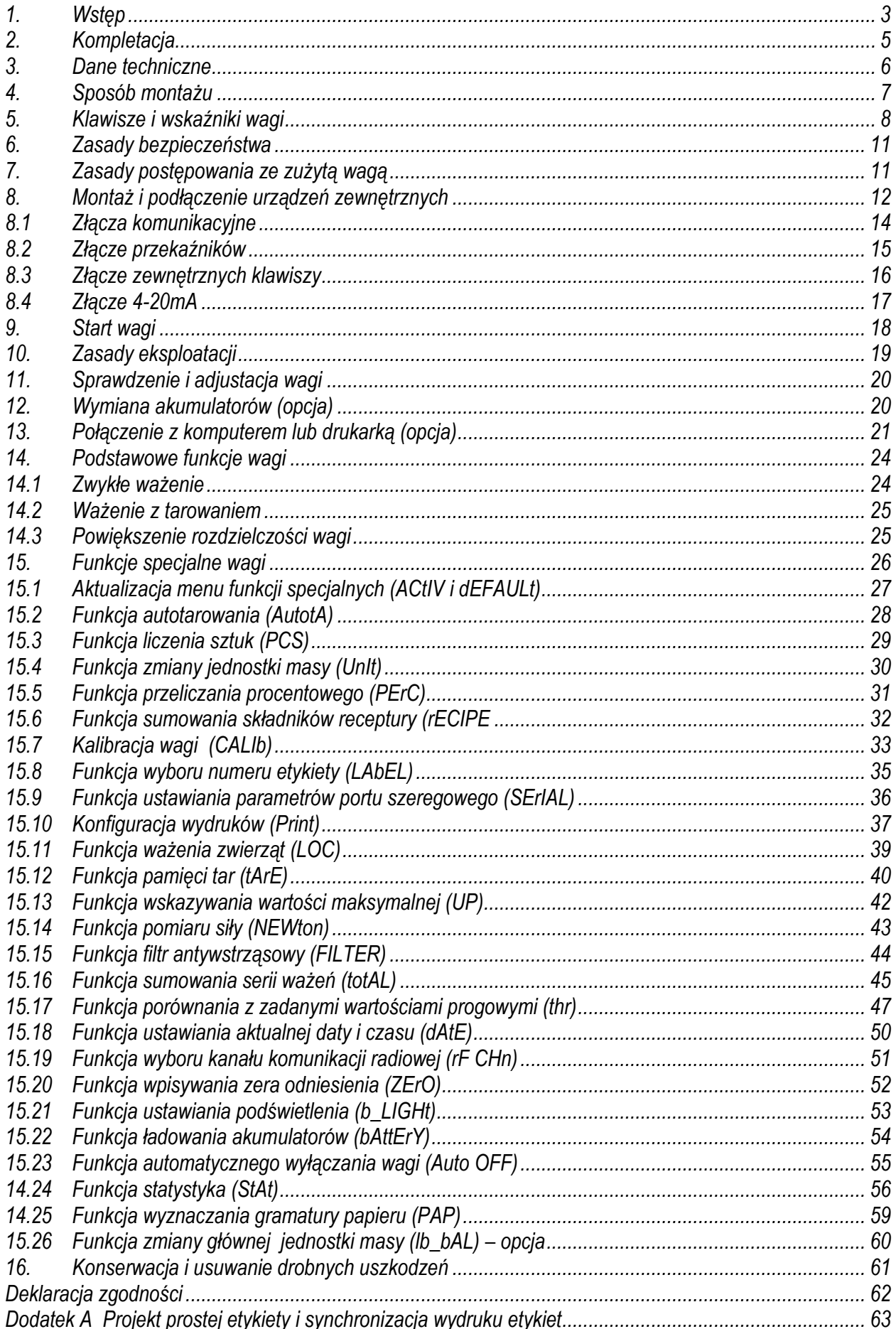

# <span id="page-2-0"></span>*1. Wstęp*

Miernik ME-01 jest gotowym podzespołem przeznaczonym do budowy wag jedno lub dwuzakresowych wykorzystujących tensometryczne czujniki siły.

Wersje miernika:

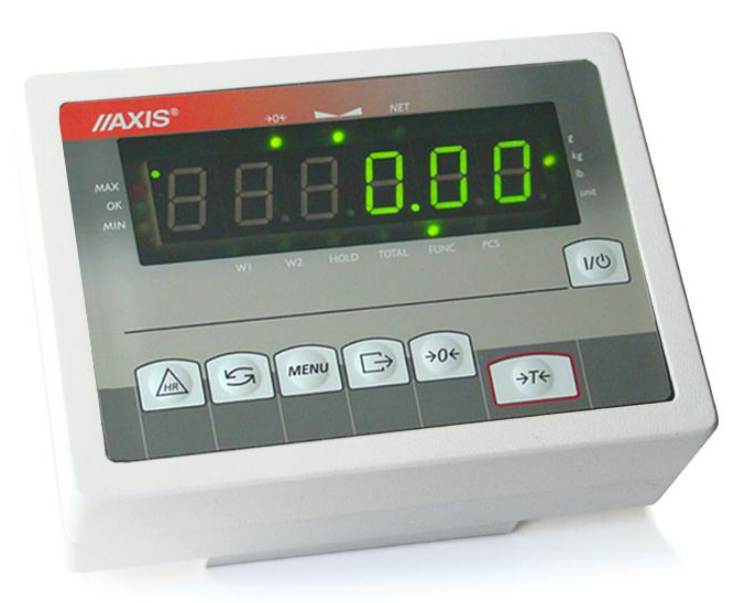

#### *ME-01/A/LED*

- obudowa z aluminium lakier.,
- wyświetlacz LED18mm,

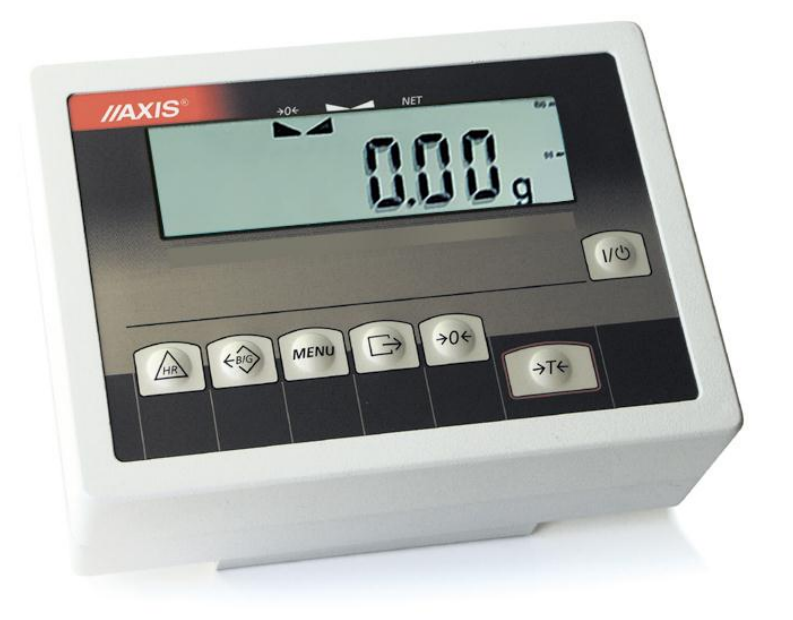

#### *ME-01/A/LCD*

- obudowa z aluminium lakier.,
- wyświetlacz LCD18mm,

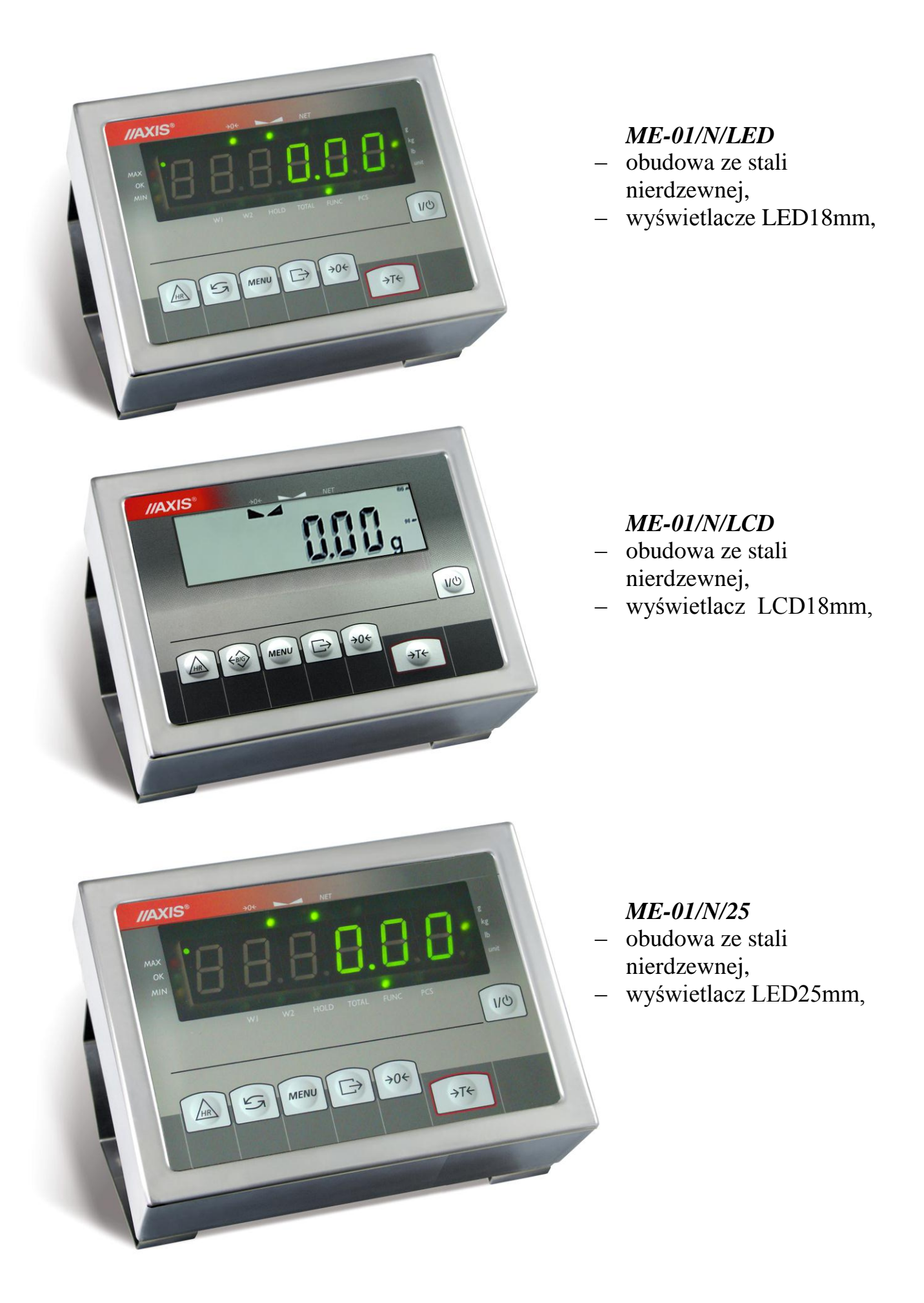

Miernik ME-01 stanowi podzespół wag platformowych i pomostowych, produkowanych przez AXIS.

Każdy miernik posiada zestaw funkcji specjalnych: autozerowanie, liczenie sztuk, porównywanie z wartościami progowymi itd., które mogą być udostępnione użytkownikowi lub nie - zgodnie z jego zamówieniem.

W dalszej części instrukcji opisane jest działanie miernika ME-01 jako części kompletnej wagi.

# <span id="page-4-0"></span>*2. Kompletacja*

Podstawowy zestaw obejmuje:

- 1. Miernik ME-01
- 2. Rdzeń TN/20/10/7-3C90– 1 szt.
- 3. Dokumentacja techniczno-ruchowa

# <span id="page-5-0"></span>*3. Dane techniczne*

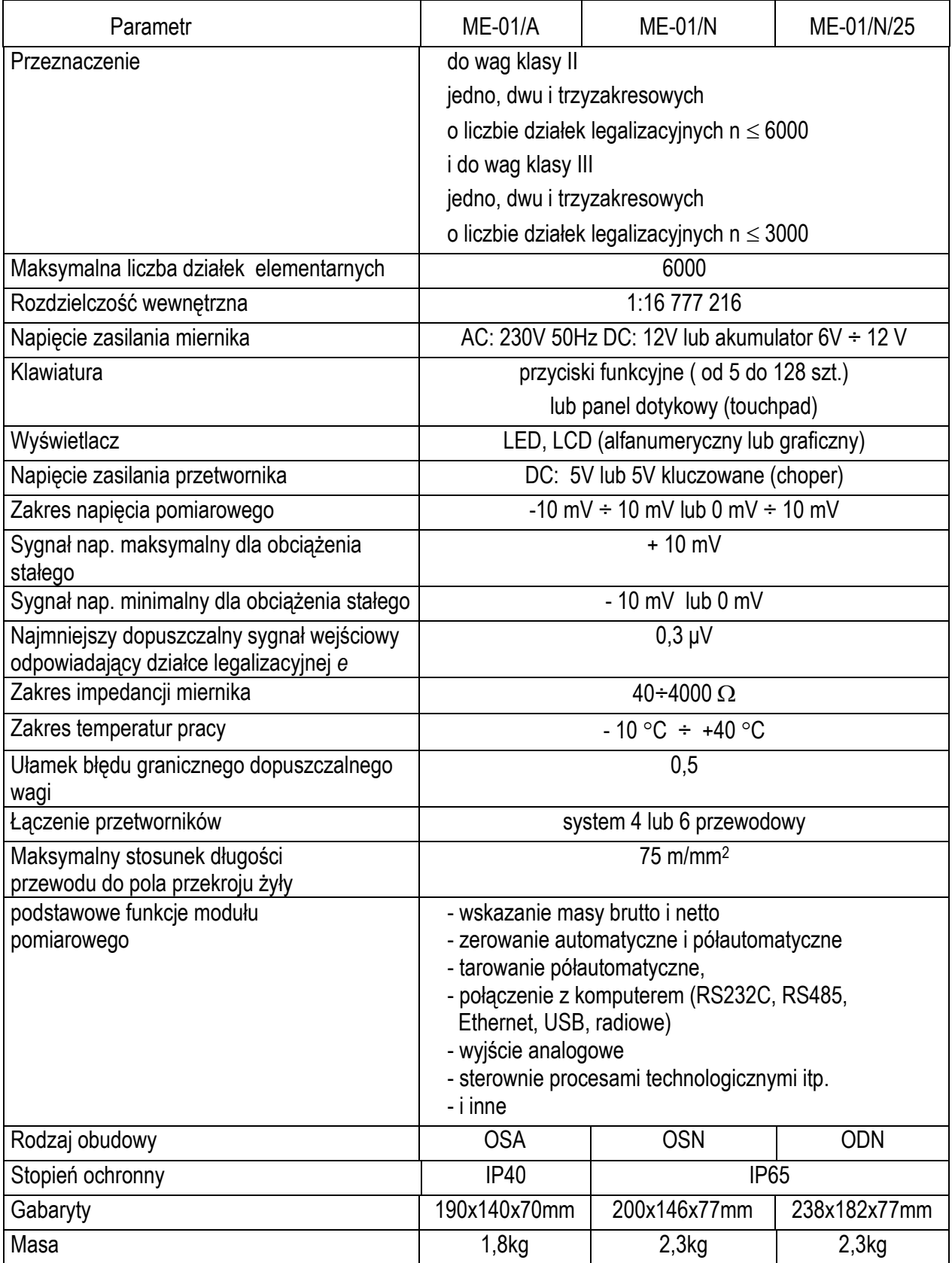

Parametry metrologiczne wagi są umieszczone na tabliczce firmowej wagi.

# <span id="page-6-0"></span>*4. Sposób montażu*

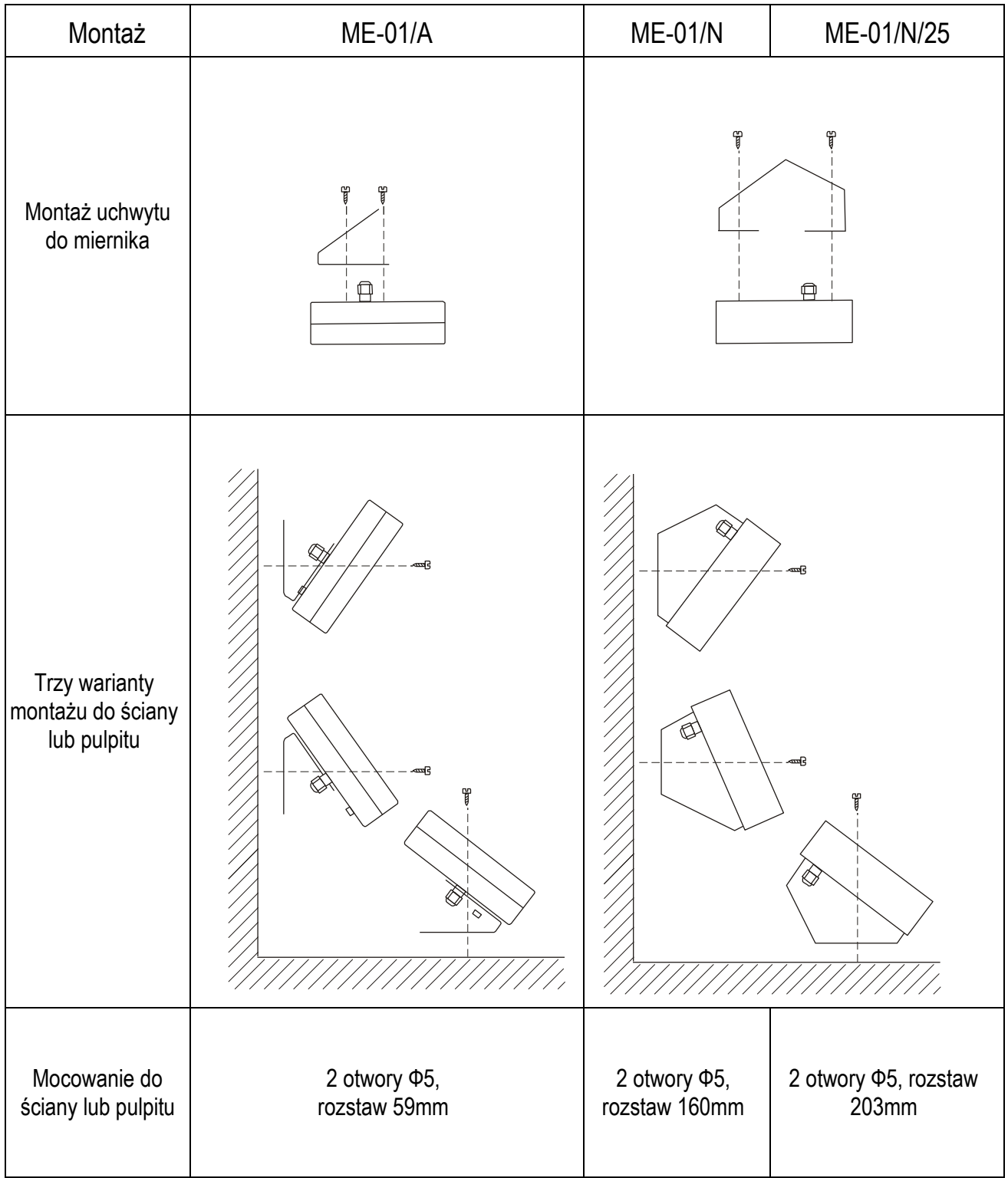

# <span id="page-7-0"></span>*5. Klawisze i wskaźniki wagi*

#### *Wersja z wyświetlaczem LED:*

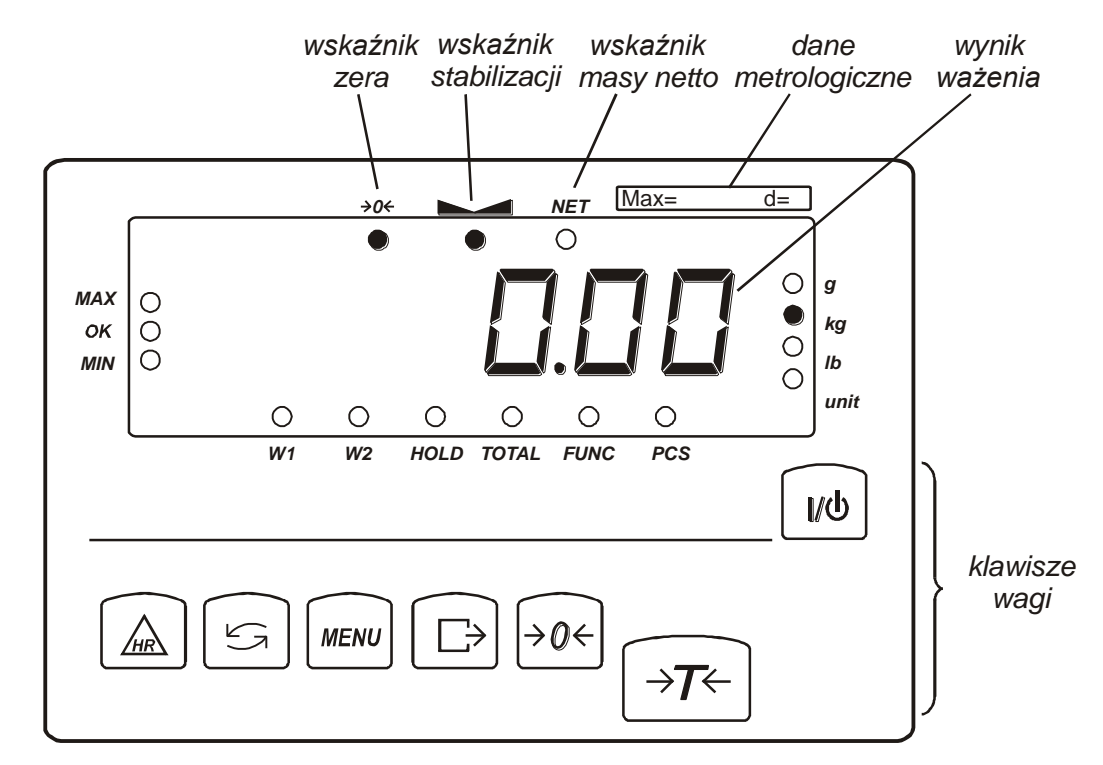

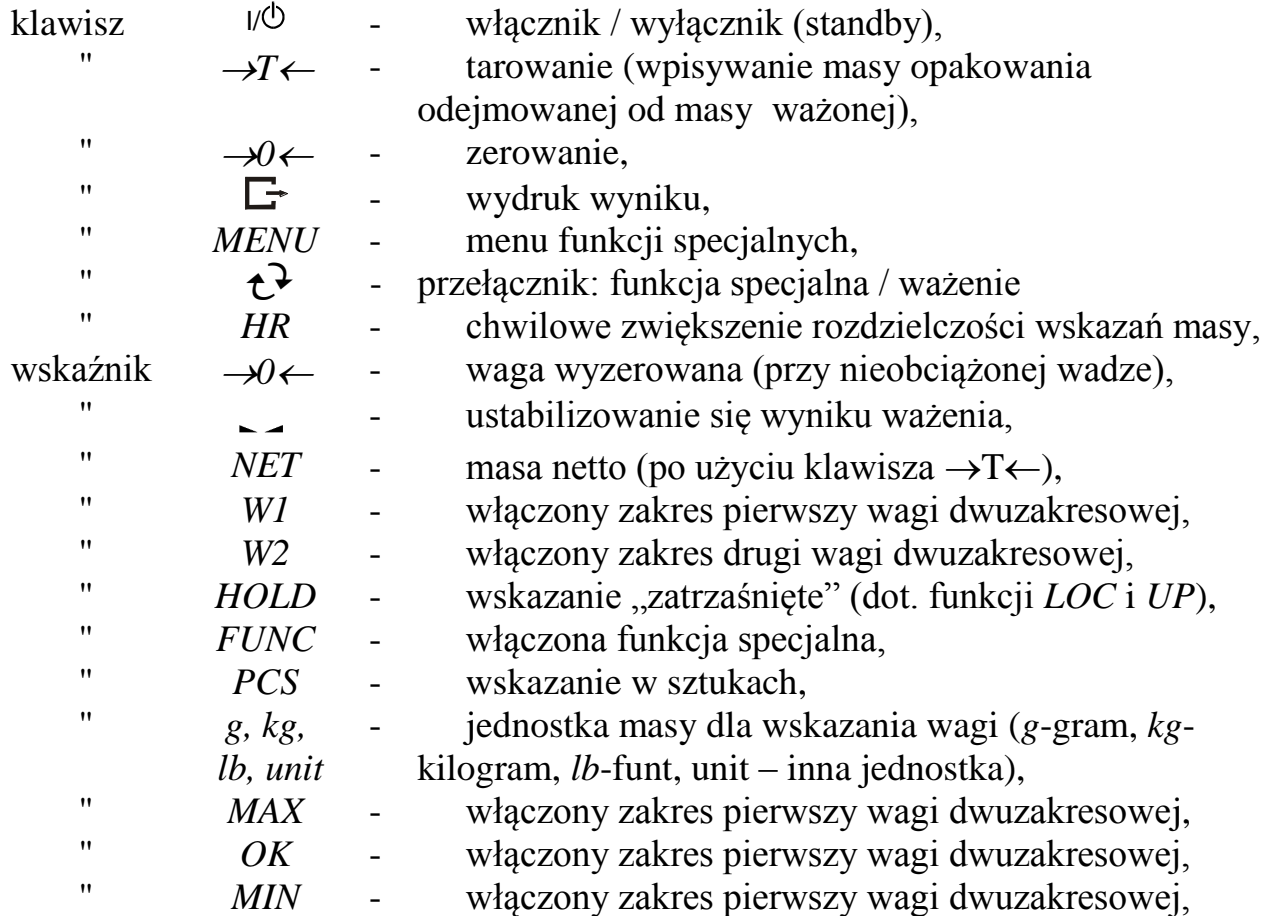

#### *Wersja z wyświetlaczem LCD:*

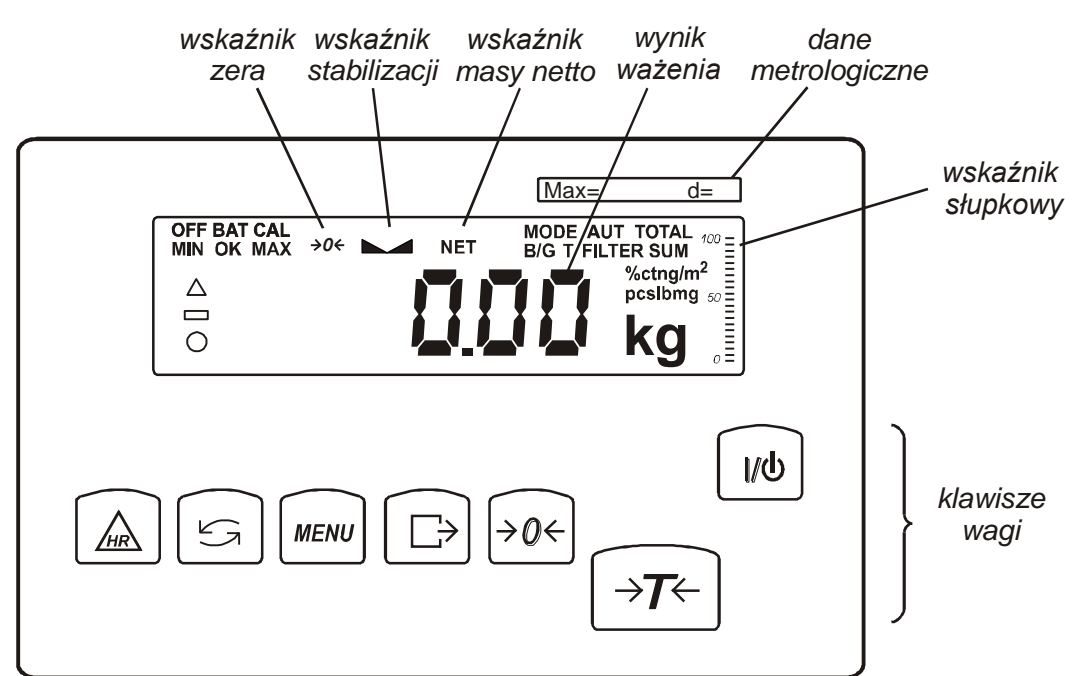

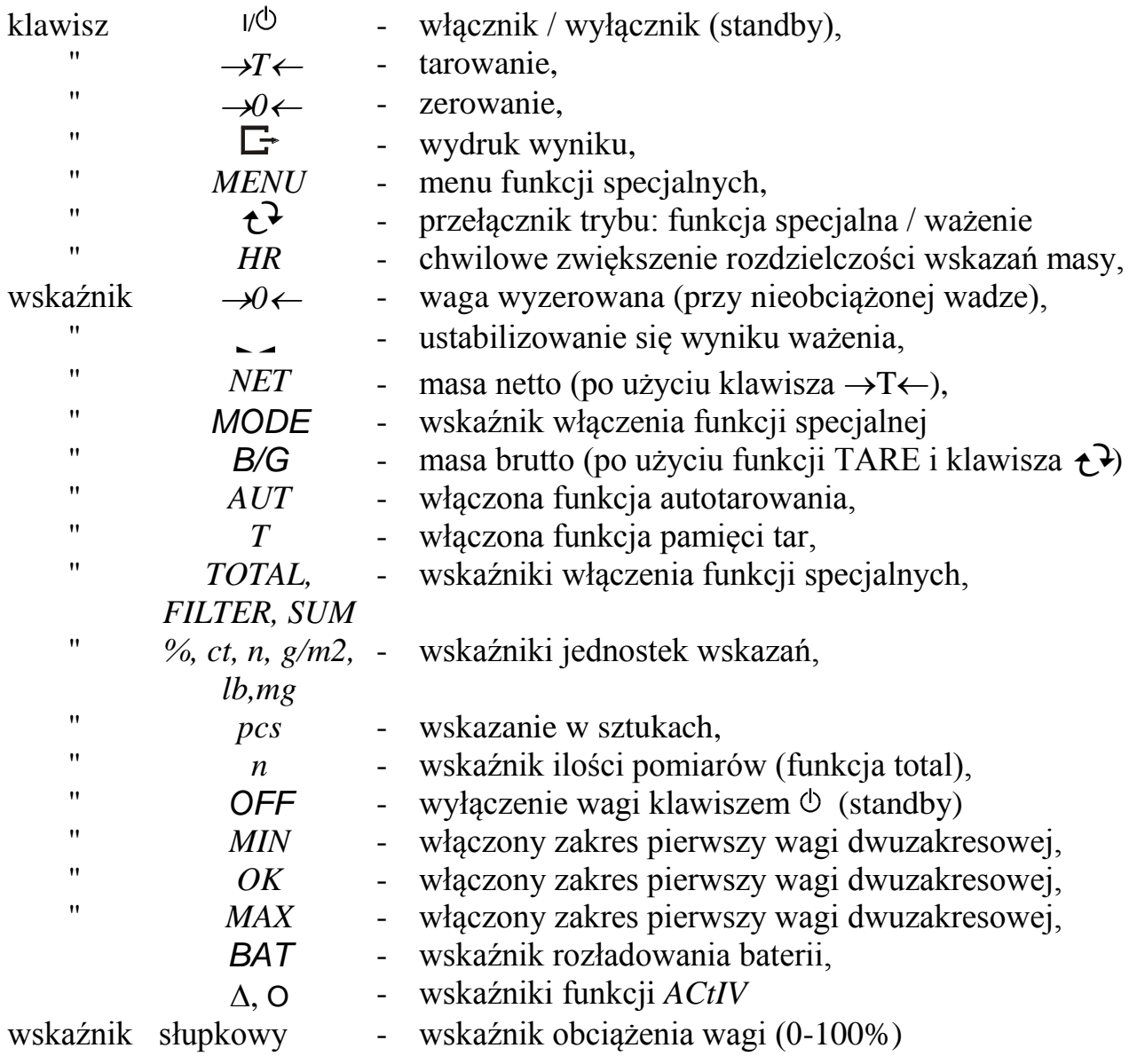

Podczas wpisywania wartości liczbowych potrzebnych podczas wykorzystywania funkcji specjalnych klawisze otrzymują dodatkowe funkcje.

#### *Wpisywanie wartości liczbowych przy wykorzystywaniu funkcji menu:*

- $\rightarrow$ 0 $\leftarrow$  zwiększanie wartości wpisywanej cyfry,
- kropka dziesiętna,
- *→T* przejście do następnej cyfry,
- *MENU* zakończenie wpisywania.

# <span id="page-10-0"></span>*6. Zasady bezpieczeństwa*

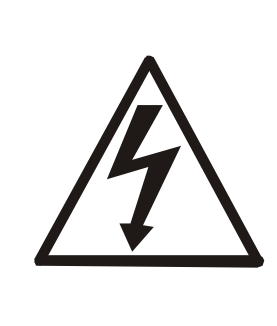

Niezbędne jest uważne zapoznanie się z przedstawionymi niżej zasadami bezpieczeństwa pracy z wagą, przestrzeganie których jest warunkiem uniknięcia porażenia prądem oraz uszkodzenia wagi lub podłączonych do niej urządzeń.

- Do zasilania wagi należy używać gniazda sieciowego ze stykiem ochronnym (nie dotyczy wag z zasilaczem zewnętrznym).
- Naprawy i niezbędne regulacje wagi mogą być wykonywane jedynie przez wykwalifikowany personel.
- Aby uniknąć zagrożenia pożarem należy stosować jedynie właściwy typ zasilacza (jeżeli zasilacz jest dostarczany wraz z wagą), a napięcie zasilające musi być zgodne z danymi technicznymi.
- Nie należy używać wagi przy zdjętej części obudowy.
- Nie używać wagi w atmosferze grożącej wybuchem.
- Nie używać wagi w miejscach o dużej wilgotności.
- W przypadku podejrzenia uszkodzenia wagi należy ją wyłączyć i nie używać do momentu sprawdzenia w wyspecjalizowanym serwisie.

# <span id="page-10-1"></span>*7. Zasady postępowania ze zużytą wagą*

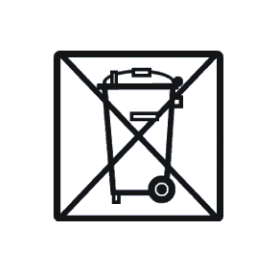

Zgodnie z obowiązującymi przepisami dotyczącymi ochrony środowiska naturalnego nie należy zużytych urządzeń elektronicznych umieszczać w pojemnikach wraz ze zwykłymi odpadkami.

 Zużytą wagę po zakończeniu eksploatacji można będzie przekazać jednostkom uprawnionym do zbierania zużytego sprzętu elektronicznego lub do miejsca jej zakupu.

# <span id="page-11-0"></span>*8. Montaż i podłączenie urządzeń zewnętrznych*

- 1. Zbudowanie wagi na bazie miernika ME-01 należy powierzyć autoryzowanemu serwisowi producenta lub skorzystać z Instrukcji montażu miernika (osobna broszura).
- 2. Producent miernika udziela gwarancji na miernik ME-01 jedynie wówczas, gdy montaż miernika do wagi wykonuje *AXIS* Sp. z o.o. W innych przypadkach zobowiązania gwarancyjne przyjmuje wykonawca wagi (urządzenia ważącego).

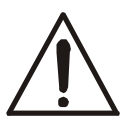

#### *Podłączanie czujników tensometrycznych do miernika z włączonym zasilaniem może spowodować uszkodzenie miernika.*

Spełnienie wymagań związanych ze znakiem CE wymaga przy podłączaniu przewodów zastosowania rdzenia filtrującego 20mm dostarczanego razem z miernikiem. Odległość rdzenia od miejsca przyłączenia przewodu nie może przekraczać 30mm.

Schemat połączenia 4-przewodowego pojedynczego czujnika tensometrycznego wewnątrz ME-01(podłączane są przewody belki oznaczone EXC+, EXC-, IN+, IN-):

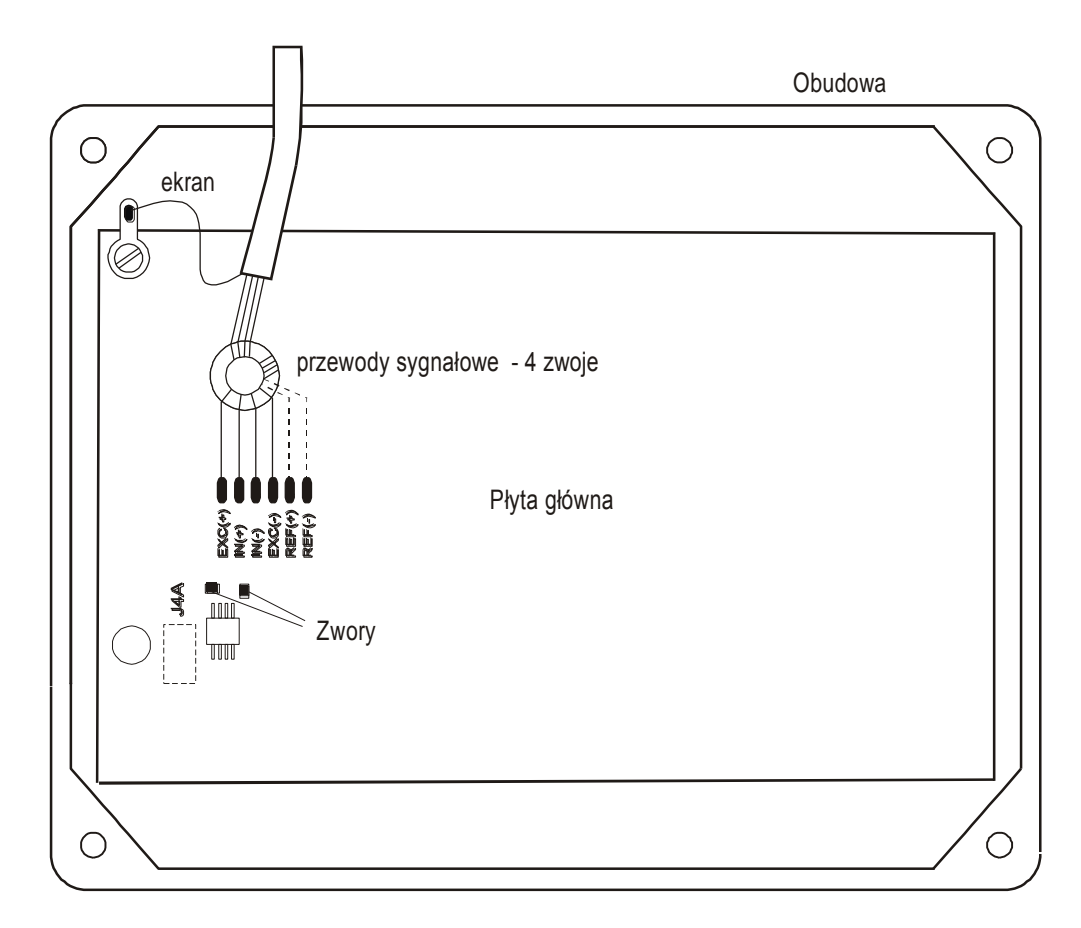

Przy zastosowaniu 6-przewodowego podłączenia czujników tensometrycznych (REF+ i REF-) należy wylutować z płyty głównej zwory zaznaczone na rysunku powyżej (podłączane są przewody belki oznaczone EXC+, EXC-, IN+, IN- oraz dodatkowo REF+ i REF-). Najczęściej stosowane kolory przewodów: EXC+ czerwony EXC- czarny IN+ zielony IN- biały REF+ brązowy REF-żółty

3. Podłączyć przewody urządzeń zewnętrznych do gniazd miernika.

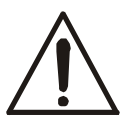

*Wszystkie urządzenia połączone z wagą powinny być zasilane z tej samej linii (fazy) 230V.*

Schemat podłączenia mas i ekranów w wagach pomostowych:

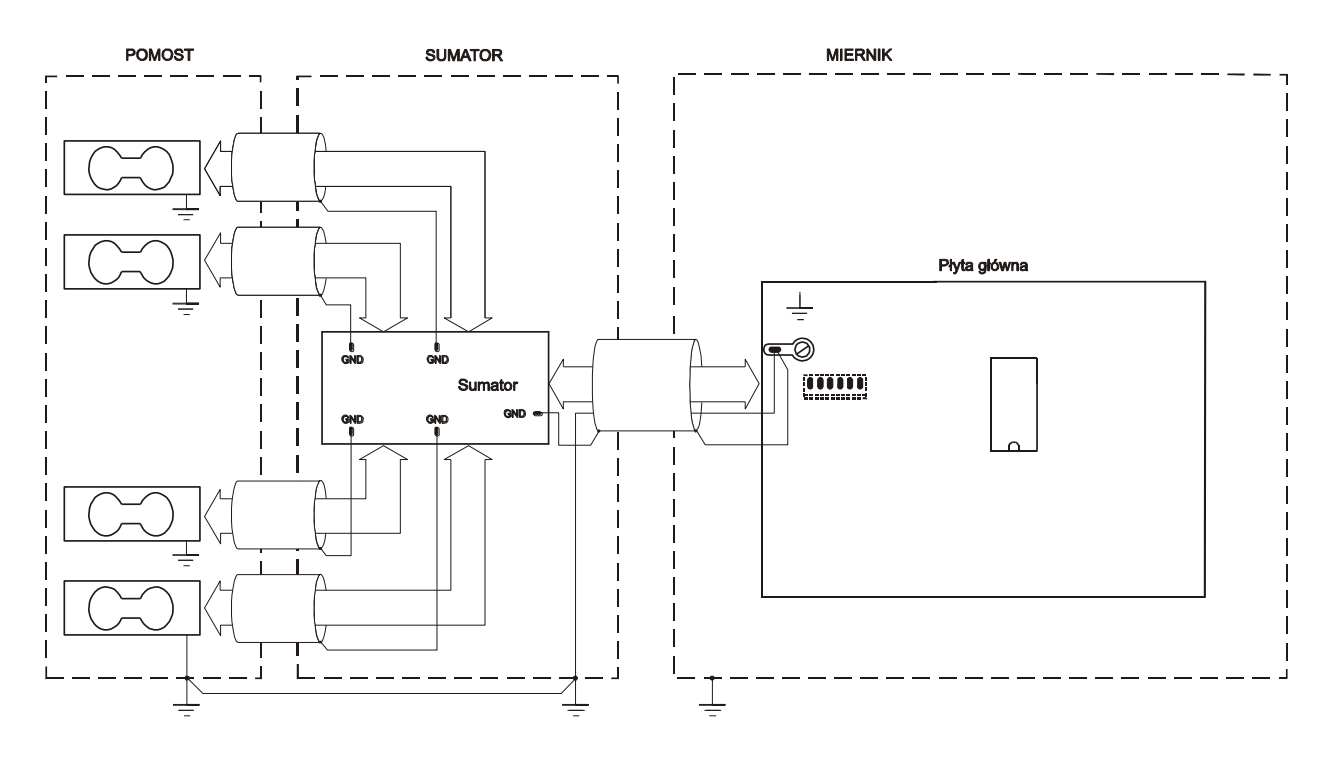

*Uwaga*: Połączenie galwaniczne czujników i obudowy sumatora jest niezbędne.

#### <span id="page-13-0"></span>*8.1 Złącza komunikacyjne*

W mierniku ME-01/A złącza umieszczone są na obudowie miernika.

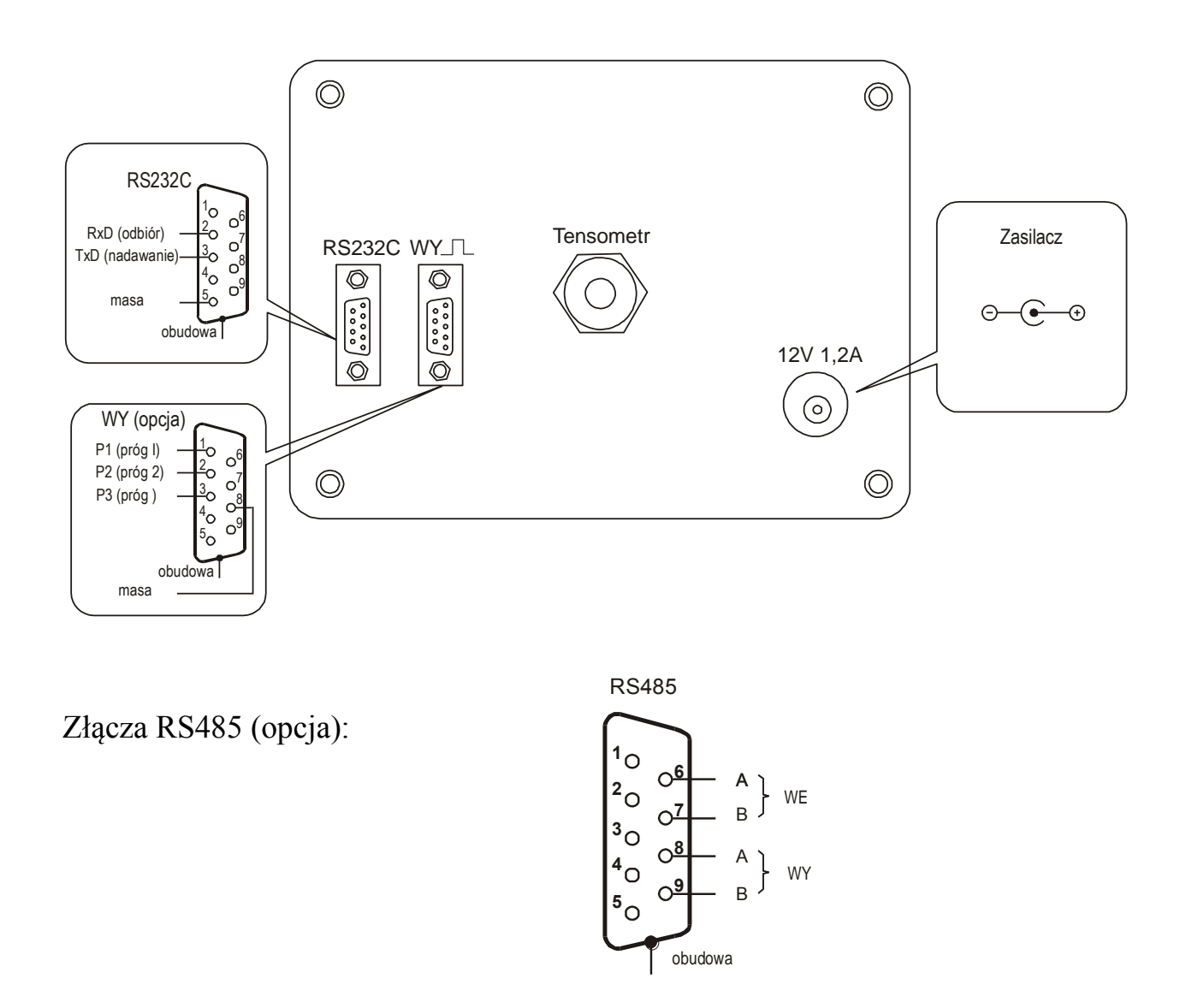

W mierniku ME-01/N złącza znajdują się na przewodzie.

Jeżeli złącze RS232C jest zastąpione przez złącze LAN lub USB, na płycie CD znajdują się instrukcje i potrzebne sterowniki.

#### <span id="page-14-0"></span>*8.2 Złącze przekaźników*

Wyjścia P1-P3 (PROGI) służą do podłączenia urządzeń dozujących lub sygnalizatora (opcja). Są to wyjścia transoptorowe typu otwarty kolektor o obciążalności 50mA / 24V. Można do nich podłączyć bezpośrednio wejścia przekaźników lub płytkę MS3K/P oferowaną przez AXIS osobno lub w skrzynce sterowniczej ST 3K/P (3 przekaźniki, własne zasilanie).

W mierniku ME-01/A złącze PROGI umieszczone jest na obudowie miernika. W mierniku ME-01/N złącze znajduje się na przewodzie.

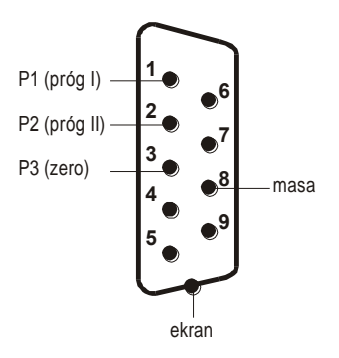

Opcjonalnie przewody wyprowadzone są ze znacznikami cyfrowymi.

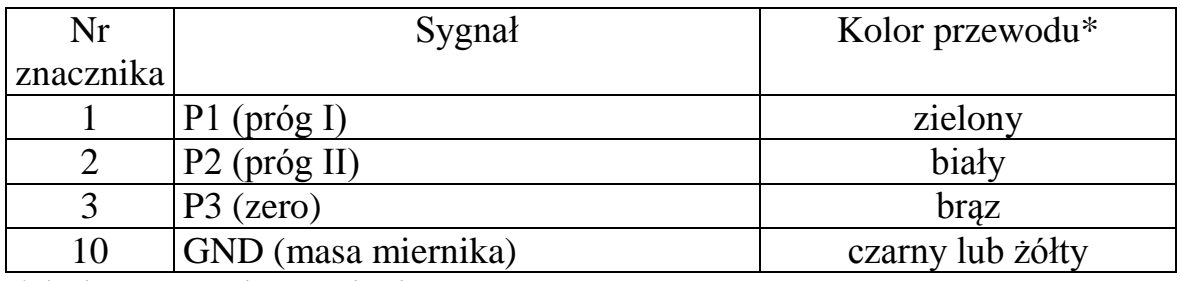

\* kolory mogą być zmienione

Schemat bezpośredniego podłączenia przekaźnika do wyjścia PROGI:

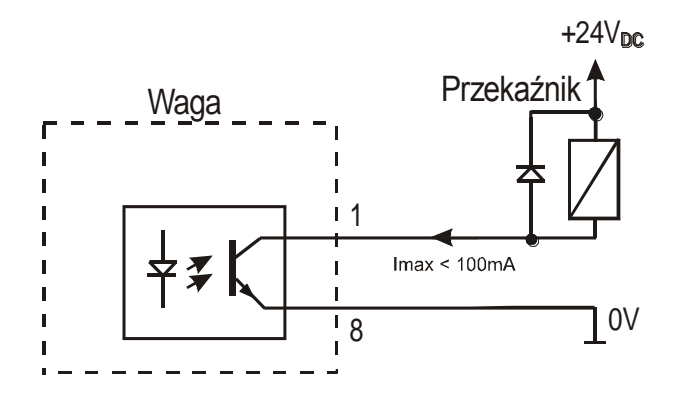

\* w opcji bez złącza – zamiast 8 występuje 10

Wyjścia przystosowane są do bezpośredniego podłączenia przekaźnika RM96P o napięciu wejściowym DC24V i wyjściu AC250V 8A. Cewka przekaźnika musi być zabezpieczone (zbocznikowana) przez diodę, np. 1N4148.

Zaleca się zastosowanie gotowej płytki elektronicznej MS 3K/P (3 przekaźniki typu RM96P - obciążalność 3A/250V) lub kompletnej skrzynki sterowniczej ST 3K/P (zasilacz, 3 przekaźniki j.w.).

Sposób działania wyjścia PROGI opisano w broszurze *Opis funkcji specjalnych (Funkcja porównania z wartościami progowymi)*.

#### <span id="page-15-0"></span>*8.3 Złącze zewnętrznych klawiszy*

Wejście zewnętrznych klawiszy pozwala na umieszczenie (zdublowanie) wybranych klawiszy wagi na stanowisku operatora lub w szafie sterowniczej. Standardowo wejście jest wyprowadzone przewodem do bezpośredniego podłączenia na pulpicie. Mierniki ME-01 mogą być także wyposażone w złącze klawiszy zewnętrznych (opcja na zamówienie).

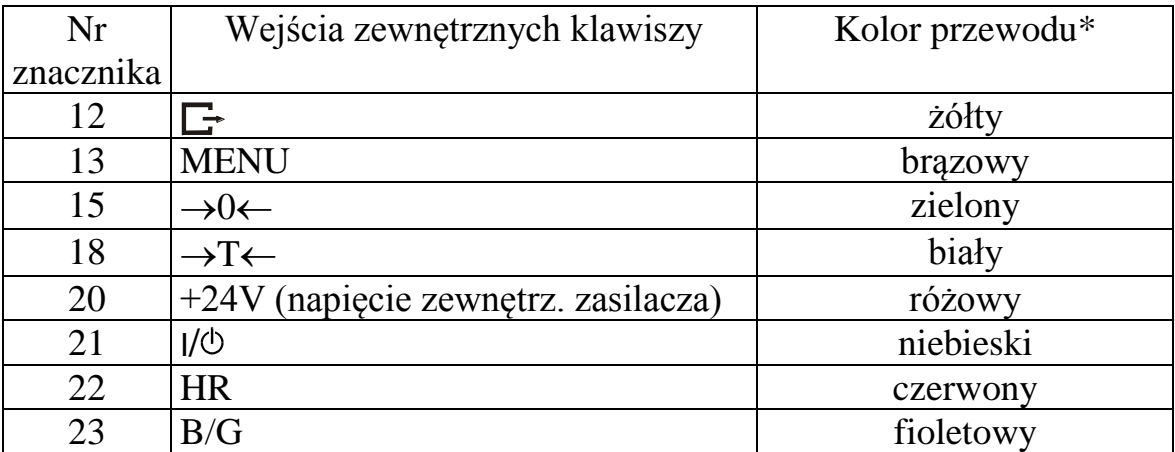

Numery znaczników i kolory wyprowadzonych przewodów:

\* kolory mogą być zmienione

Sposób podłączenia zewnętrznych klawiszy pokazano na rysunkach dalej. Niezbędne jest użycie zewnętrznego zasilania (24V) celem wywołania przepływu prądu przez wejścia transoptorów wagi. Taki sposób podłączenia zapewnia oddzielenie galwaniczne wagi od układów automatyki, co podwyższa odporność na zakłócenia zewnętrzne i niezawodność.

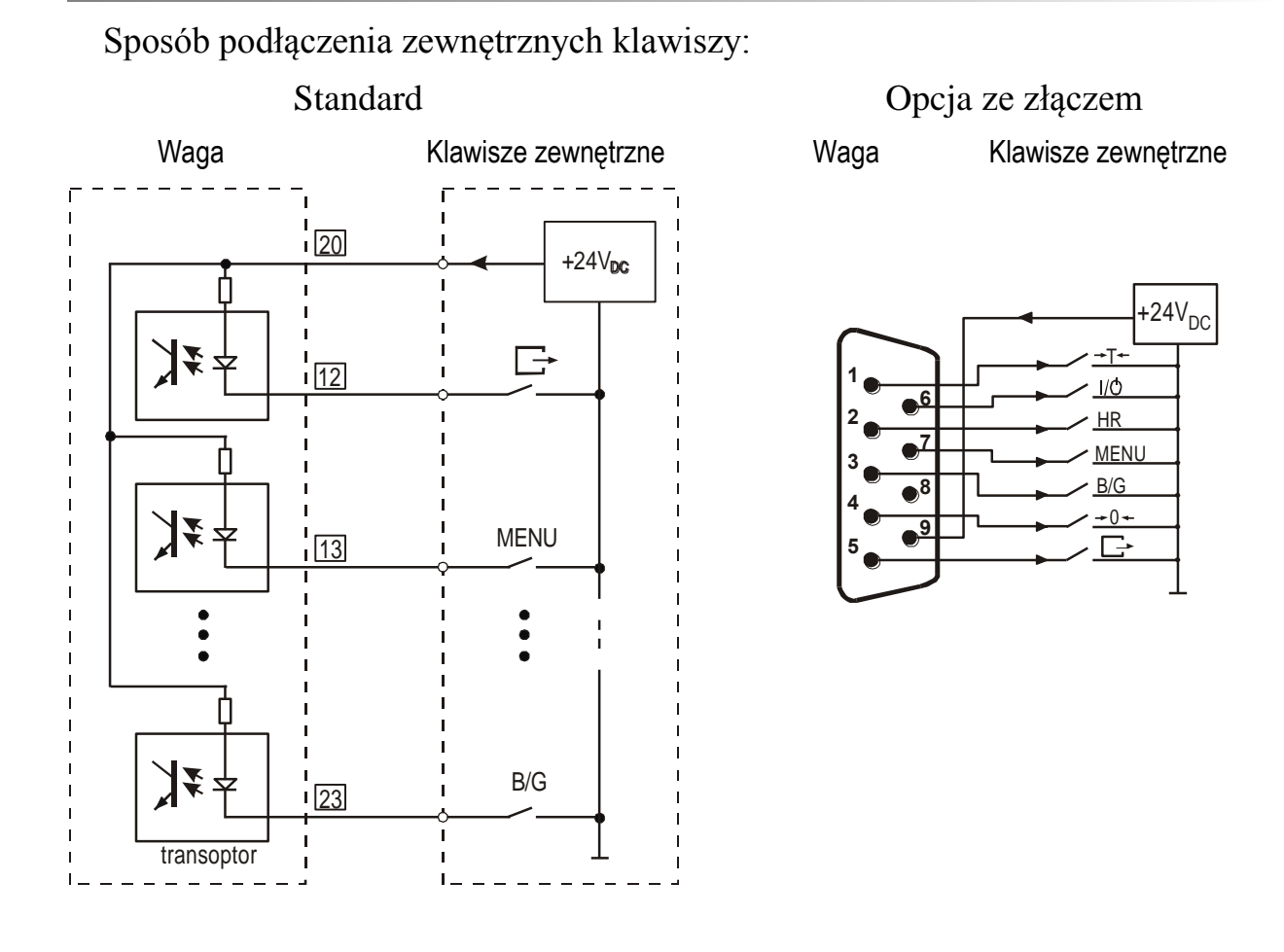

#### <span id="page-16-0"></span>*8.4 Złącze 4-20mA*

Sposób podłączenia wyjścia analogowego 4-20mA (0-20mA, 0-10V):

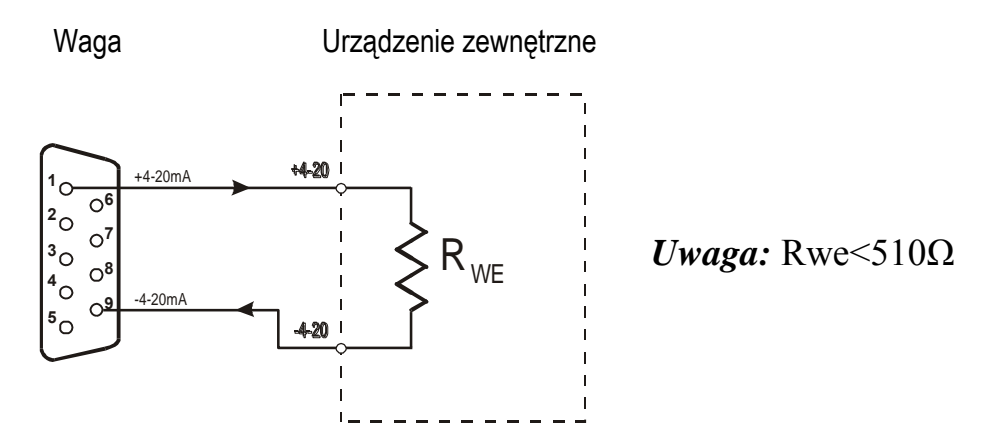

*Uwaga:* Złącze wymaga zasilania 12V (zasilanie z akumulatorów wewnętrznych jest niewystarczające).

# <span id="page-17-0"></span>*9. Start wagi*

Włączyć zasilacz do gniazda sieci zasilającej, a następnie przy nieobciążonej szalce wagi włożyć wtyk zasilacza do gniazda 12V wagi.

Spowoduje to następującą sekwencję działań wagi:

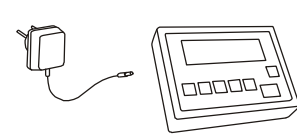

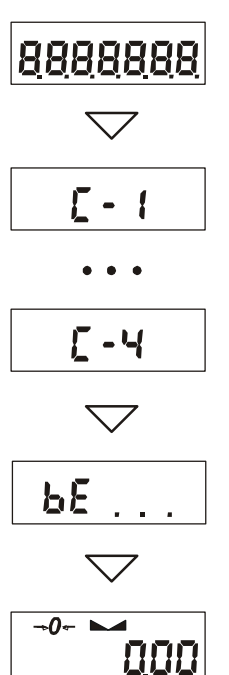

Test wyświetlacza.

Testy podstawowych podzespołów elektronicznych wagi sygnalizowane komunikatami: *C-1, C-2, ...,C-4* .

Wyświetlenie wersji programu wagi.

Gotowość do ważenia.

#### *Uwaga:*

Przejście do wyświetlania wersji programu oznacza pomyślny wynik wszystkich testów.

# <span id="page-18-0"></span>*10. Zasady eksploatacji*

- 1. Przed wykonaniem pomiaru waga powinna być prawidłowo wyzerowana, co sygnalizuje wskaźnik  $\rightarrow$ 0 $\leftarrow$ . Jeżeli przy nieobciążonej wadze sygnalizacja zera nie świeci się lub wyświetla się ----, należy nacisnąć klawisz  $\rightarrow 0 \leftarrow$ .
- 2. Waga umożliwia tarowanie w całym zakresie pomiarowym. Dokonuje się tego przez naciśnięcie klawisza  $\rightarrow$ T $\leftarrow$ . W celu ułatwienia kontroli masy znajdującej się na szalce i uniknięcia przekroczenia zakresu pomiarowego, wagi z wyświetlaczem LCD posiadają wskaźnik obciążenia wyskalowany 0÷100%.
- 3. Wynik ważenia należy odczytywać podczas świecenia się wskaźnika , sygnalizującego ustabilizowanie się wyniku.
- 4. Na czas, gdy nie dokonuje się ważenia, lecz wymagana jest gotowość wagi do pracy, można wyłączyć wagę klawiszem I/ $\circ$ . Spowoduje to wyłączenie układu odczytowego wagi i przejście do tzw. stanu gotowości, sygnalizowanego wskaźnikiem *OFF* (wagi z wyświetlaczem LCD). Włączenie wagi następuje po naciśnięciu klawisza I/O. Po wykonaniu autotestów waga jest gotowa do pracy z pełną dokładnością.
- 5. Ważoną masę należy umieszczać na środku szalki.

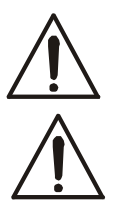

*Nie należy zrzucać ważonych przedmiotów na szalkę. Aby tego uniknąć zaleca się umieszczenie wagi na podeście. Nie należy przeciążać wagi powyżej 20% obciążenia maksymalnego (Max).*

- 6. Wagę należy chronić przed kurzem, agresywnymi pyłami i płynami. W celu oczyszczenia zaleca się wytrzeć szmatką nasączoną wodą z dodatkiem mydła, a następnie osuszyć.
- 7. Waga wyposażona w akumulatory (opcja) automatycznie ładuje je podczas normalnej pracy przy podłączonym zasilaczu sieciowym. Kontrola ładowania odbywa się poprzez funkcję specjalną *bAtterY*. Funkcja umożliwia odczyt stanu naładowania akumulatorów, a także wyłączenie ładowania w przypadku stosowania zwykłych baterii zamiast akumulatorów. Rozładowanie się akumulatora jest sygnalizowane wskaźnikiem *BAT* na wyświetlaczu LCD, a następnie po ok. 1 godzinie pracy waga automatycznie wyłącza się, przez co uniemożliwia rozładowanie akumulatora poniżej granicznego napięcia.

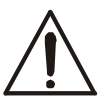

#### *Nie należy dopuścić do całkowitego rozładowania się akumulatora, gdyż grozi to jego uszkodzeniem.*

Po włączeniu się sygnalizacji rozładowania należy jak najszybciej naładować akumulator poprzez podłączenie zasilacza zewnętrznego. Ładowanie jest efektywniejsze przy wadze wyłączonej klawiszem I/O, czas ładowania wynosi wówczas ok. 10 godzin.

# <span id="page-19-0"></span>*11. Sprawdzenie i adjustacja wagi*

Podczas eksploatacji wagi, w celu potwierdzenia jej sprawności, przed rozpoczęciem i po zakończeniu serii pomiarów zaleca się sprawdzić dokładność ważenia nakładając przedmiot o dokładnie znanej masie.

Do sprawdzenia wagi legalizowanej należy użyć wzorca masy posiadającego aktualne świadectwo wzorcowania. W przypadku stwierdzenia przekroczenia dopuszczalnego błędu pomiaru wagi legalizowanej zaleca się kontakt z autoryzowanym serwisem celem dokonania adjustacji wagi.

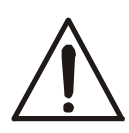

Adjustacja wagi (kalibracja zewnętrznym wzorcem masy) powinna być wykonana, jeżeli dokładność wagi nie jest zadowalająca. Należy wówczas użyć wzorca masy (wzorców) o wartości Max, podanej w tabeli danych technicznych wagi. Sposób postępowania opisano w rozdziale *Kalibracja wagi*.

W przypadku wag legalizowanych o niedostępnej kalibracji (plomba zabezpieczająca) zaleca się kontakt z serwisem.

<span id="page-19-1"></span>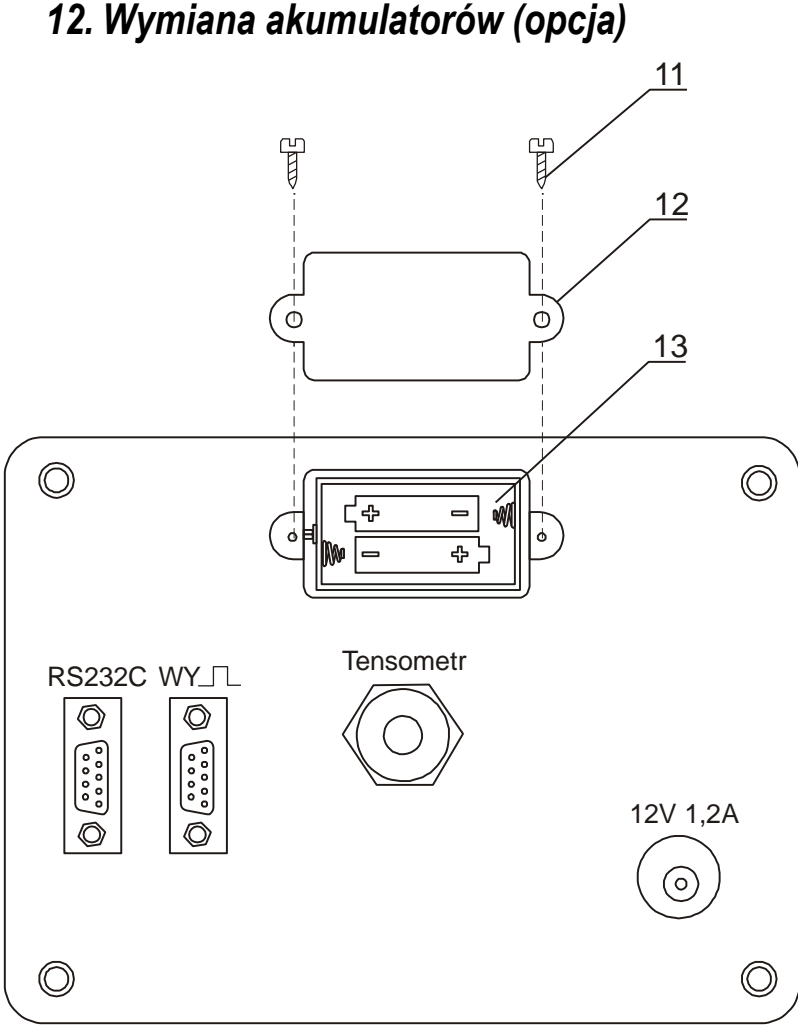

1. Odkręcić wkręty *11*  mocujące pokrywkę *12*, zdjąć pokrywkę.

2. Wyjąć pojemnik akumulatorów *13* i umieścić w nim 4 akumulatory formatu AA. Sposób ułożenia akumulatorów w pojemniku jest pokazany na rysunku powyżej i wytłoczony w pojemniku:

# <span id="page-20-0"></span>*13. Połączenie z komputerem lub drukarką (opcja)*

W celu przesyłania danych do urządzeń zewnętrznych waga jest wyposażona w złącze szeregowe, standardowo RS232C.

Przy współpracy z komputerem waga przesyła wynik ważenia pod wpływem sygnału inicjującego z komputera lub po naciśnięciu klawisza  $\Box$  w wadze.

Przy współpracy z drukarką wysyłanie danych może odbywać się automatycznie po nałożeniu próbki i ustabilizowaniu się wskazań wagi, przy czym następna transmisja jest możliwa po zdjęciu próbki.

Sposób wysyłania danych oraz parametry transmisji ustawia się za pomocą funkcji specjalnej *SErIAL*.

Zestaw wysyłanych danych (dla każdej transmisji) ustala się za pomocą funkcji specjalnej *PrInt*.

Wysyłane mogą być następujące dane:

- nagłówek (typ wagi, Max, d, e, numer seryjny),
- numer identyfikacyjny operatora,
- kolejny numer wydruku (pomiaru),
- numer identyfikacyjny lub kod kreskowy produktu,
- ilość sztuk (dot. funkcji *PCS*),
- masa jednostkowa detalu (dotyczy funkcji *PCS*),
- masa netto,
- tara (masa opakowania),
- masa brutto,
- masa sumaryczna (dotyczy funkcji *totAL*).

Jeżeli waga jest wyposażona w dwa złącza szeregowe to dane funkcji *Print* są ustawiane niezależnie dla obu złącz.

Jeżeli waga współpracuje z komputerem, komputer musi mieć program umożliwiający obróbkę danych z wagi. Programy takie znajdują się w ofercie producenta wagi.

Oprócz złącza RS232C waga może być wyposażona w złącze USB lub Wi-Fi. Potrzebne sterowniki i instrukcja instalacji znajdują się na płycie CD dołączonej do wagi.

#### *Szczegółowy opis protokółu transmisji danych (protokół LONG):*

Parametry transmisji: 8 bits, 1 stop bit, no parity, baud rate 4800bps,

#### *Sposób wymiany danych:*

Odczytanie wskazania wagi (odpowiada użyciu klawisza  $\Box$  w wadze):

Komputer $\rightarrow$ Waga: **S I** CR LF (53h 49h 0Dh 0Ah) – sygnał inicjujący, Waga→Komputer: waga wysyła 16 bajtów danych zgodnie z opisem:

Bajt  $1 -$ znak "-" lub spacja

- Bajt 2 spacja
- Bajt  $3 \div 4$  cyfra lub spacja

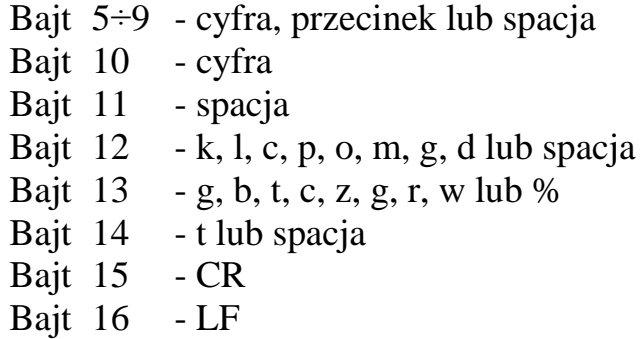

*Uwaga:* Wpisanie numeru sieciowego wagi (*SErIAL / nr*) różnego od zera powoduje zmianę sposobu pracy wagi: komunikacja komputera z wagą jest możliwa po zalogowaniu wagi komendą: 02h nr\_wagi. Wylogowanie następuje po komendzie 03h. Używając programu do testowania złącza dostępnego na stronach [www.axis.pl](http://www.axis.pl/) / programy komputerowe należy np. dla wagi nr 1 wpisać: *\$0201*, a następnie *SI*, wylogowanie: *\$03.*

- zapytanie o obecność wagi w systemie (testowanie połączenia wagi z komputerem): Komputer $\rightarrow$ Waga: S J CR LF (53h 4Ah 0Dh 0Ah), Waga $\rightarrow$ Komputer: M J CR LF (4Dh 4Ah 0Dh 0Ah),
- wyświetlenie napisu na wyświetlaczu wagi (komunikat tekstowy z komputera): Komputer $\rightarrow$ Waga: S N n n X X X X X X CR LF, nn-czas wyświetlania w sekundach; XXXXXX- 6 znaków do wyświetlenia Waga $\rightarrow$ Komputer: M N CR LF (4Dh 4Eh 0Dh 0Ah),
- Tarowania wagi z komputera (odpowiada użyciu klawisza  $\rightarrow$ T $\leftarrow$  w wadze): Komputer→Waga: **S T** CR LF (53h 54h 0Dh 0Ah),  $Waga \rightarrow Komputer$ : brak odpowiedzi,
- Zerowanie wagi (odpowiada użyciu klawisza  $\rightarrow 0 \leftarrow$  w wadze): Komputer→Waga: **S Z** CR LF (53h 5Ah 0Dh 0Ah), Waga $\rightarrow$ Komputer: brak odpowiedzi,
- Włączenie/wyłączenie wagi (odpowiada użyciu klawisza  $\psi \circ$  w wadze): Komputer→Waga: **S S** CR LF (53h 53h 0Dh 0Ah), Waga $\rightarrow$ Komputer: brak odpowiedzi,
- Wyświetlenie MENU (odpowiada użyciu klawisza *MENU* w wadze): Komputer $\rightarrow$ Waga: **S F** CR LF (53h 46h 0Dh 0Ah), Waga $\rightarrow$ Komputer: brak odpowiedzi,
- Ustawienie wartości progu 1 (opcja): Komputer→Waga: **S L** *D1...DN* CR LF (53h 4Ch *D1...DN* 0Dh 0Ah) gdzie: *D1...DN* – wartość progu, maksymalnie 8 znaków,

Waga->Komputer: brak odpowiedzi,

- **Przykład:** Aby ustawić 1000g w wadze B1.5 (d=0.5g) należy wpisać: S L 1 0 0 0 . 0 CR LF (53h 4Ch 31h 30h 30h 30h 2Eh 30h 0Dh 0Ah). Aby ustawić 100kg w wadze B150 (d=50g) należy wpisać: S L 1 0 0 . 0 0 CR LF (53h 4Ch 31h 30h 30h 2Eh 30h 30h 0Dh 0Ah),
- Ustawienie wartości progu 2 (opcja): Komputer→Waga: **S H** *D1...DN* CR LF (53h 48h *D1...DN* 0Dh 0Ah), gdzie: *D1...DN* – wartość progu, maksymalnie 8 znaków, Waga→Komputer: brak odpowiedzi.
- Ustawienie wartości progu 3 zera (opcja): Komputer→Waga: **S M** *D1...DN* CR LF (53h 4Dh *D1...DN* 0Dh 0Ah), gdzie: *D1...DN* – wartość progu, maksymalnie 8 znaków, Waga->Komputer: brak odpowiedzi.

*Kabel połączeniowy WK-1 (łączy wagę z komputerem/złącze 9-pin):*

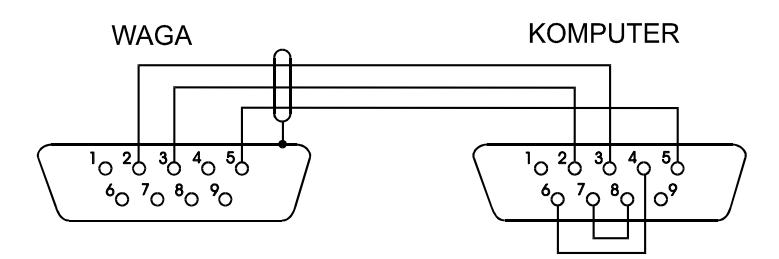

*Kabel połączeniowy WD-1 (łączący wagę z drukarką AXIS):* 

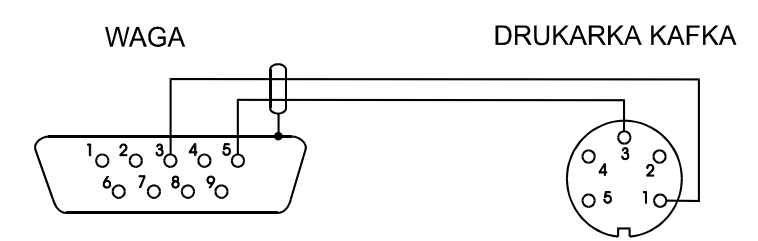

*Ustawienie wewnętrznych przełączników drukarki AXIS:*

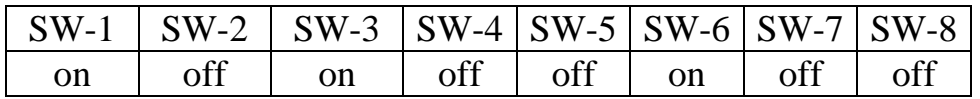

# <span id="page-23-0"></span>*14. Podstawowe funkcje wagi*

W dalszej części instrukcji przy opisie funkcji wagi stosowane będą następujące symbole graficzne.

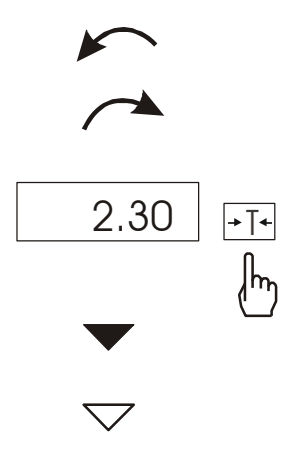

- nałożono obciążenie na szalkę
- zdjęto obciążenie

nacisnąć przycisk podczas wyświetlania wskazania pokazanego po lewej stronie

- zmiana wymuszona
- zmiana automatyczna

## <span id="page-23-1"></span>*14.1 Zwykłe ważenie*

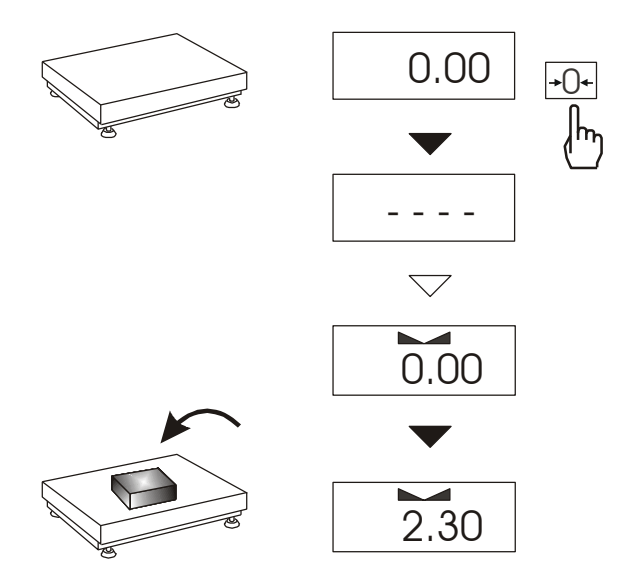

Klawisz  $\rightarrow$ 0 $\leftarrow$  działa tylko przy nieobciążonej szalce i powoduje wyzerowanie wskazań wagi.

Wyniki ważenia należy odczytywać podczas wyświetlania wskaźnika ".<br>.. <sup>تع</sup>د جان

#### <span id="page-24-0"></span>*14.2 Ważenie z tarowaniem*

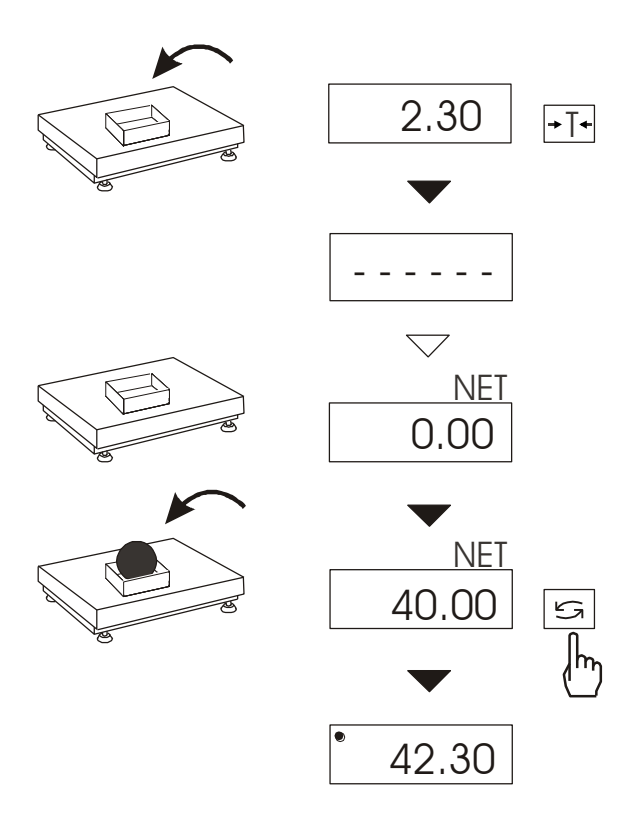

Waga umożliwia tarowanie w całym zakresie pomiarowym.

Klawisz  $\mathfrak{t}$  umożliwia odczytanie masy brutto.

#### *Uwaga:*

Ponowne użycie klawisza  $\rightarrow$ powoduje powrót do wskazań masy netto.

#### <span id="page-24-1"></span>*14.3 Powiększenie rozdzielczości wagi*

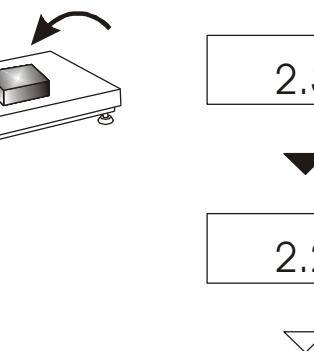

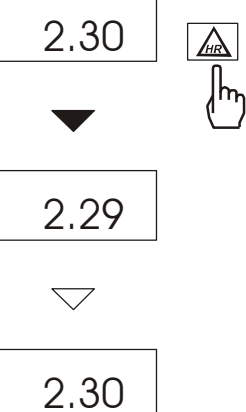

Klawisz *HR* powoduje chwilowe wyświetlenie wyniku ważenia (ok. 5s.) z podwyższoną rozdzielczością. Klawisz jest szczególnie przydatny w wagach legalizowanych z działką odczytową d=e.

Wynik z powiększoną rozdzielczością stanowi informację pomocniczą i nie może być wydrukowany lub wysłany do komputera za pomocą klawisza  $\Box$ .

# <span id="page-25-0"></span>*15. Funkcje specjalne wagi*

Wszystkie wagi oprócz podstawowych funkcji metrologicznych: ważenia i tarowania, posiadają zestaw funkcji specjalnych.

Lista dostępnych funkcji specjalnych:

- aktywacja funkcji w menu (*ACtIV*),
- usunięcie wszystkich funkcji z menu (*dEFAUL*).
- autozerowanie (*AutotA*),
- liczenie sztuk (*PCS*),
- zmiana jednostki masy (*UnIt*),
- przeliczanie procentowe (*PErC*),
- sporządzanie receptur (*rECIPE*),
- kalibracja zewnętrznym wzorcem masy (*CALIb*),
- wybór numeru etykiety (*LabEL)*
- ustawianie parametrów portu szeregowego (*SErIAL*),
- konfiguracja wydruku (*Print*)
- ważenie zwierząt (*LOC*)
- zapamiętywanie wpisanej wartości tary (*tArE*)
- wskazywanie wartości maksymalnej (*UP*)
- pomiar siły *(nEWto)*
- filtr antywstrząsowy (*FILtEr*)
- ustawiania zera odniesienia (*ZErO*)
- ustawianie podświetlenia (*b-LIGht*) *tylko dla wag z LCD*
- wyliczenia statystyczne *(StAt)*
- wyznaczanie gramatury papieru *(PAPEr)*
- wyznaczanie gęstości ciał stałych i cieczy *(dEnSIt)*
- zmiana głównej jednostki masy *(lb\_bAL) - opcja*

oraz funkcje, których pełne działanie wymaga dodatkowego wyposażenia wagi :

- opcja zasilania z akumulatorów:
	- funkcja ustawiania ładowania akumulatorów (*bAttErY)*
	- funkcja automatycznego wyłączania się wagi (*Auto OFF)*
- opcja z zegarem:
	- funkcja ustawiania daty i godziny (*dAtE*)
	- funkcja sumowania serii ważeń (*totAL*)
- opcja ze złączem *Transoptory*:
	- funkcja porównywania z zadanymi wartościami progowymi (*thr*)
- opcja ze złączem radiowym:
	- funkcja wyboru kanału komunikacji (*rF Chn*)

Użytkownik wybierając z listy potrzebne mu funkcje specjalne tworzy własne menu. Służy do tego jedna z funkcji: *ACtIV* (opisana w rozdziale 15.1).

W wagach z wyświetlaczem LCD Podczas przełączania funkcji specjalnych pojawia się wskaźnik *MODE .* Ponadto nazwy niektórych opcji mają zwiększoną ilość znaków.

# <span id="page-26-0"></span>*15.1 Aktualizacja menu funkcji specjalnych (ACtIV i dEFAULt)*

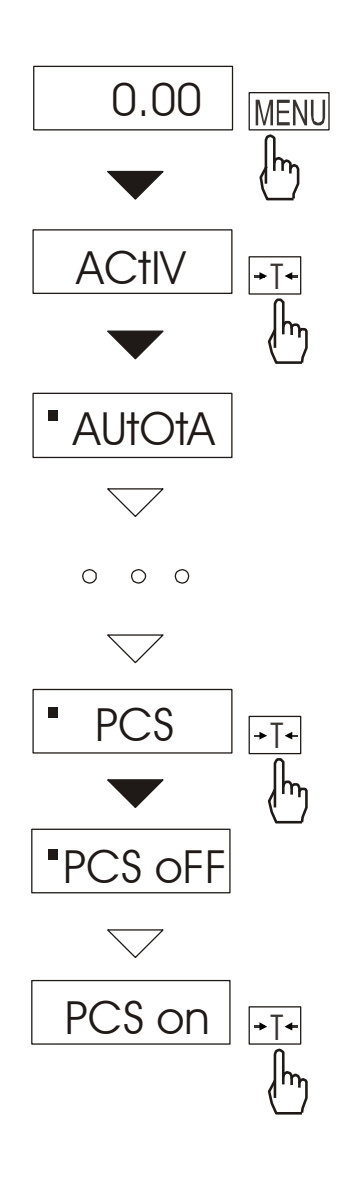

Funkcja umożliwia wybranie spośród dostępnych funkcji specjalnych tych, które mają być wyświetlane po naciśnięciu klawisza *MENU*. Pozwala to uniknąć kolejnego wyświetlania całej listy dostępnych funkcji, co niepotrzebnie wydłuża czas operacji. Funkcje wybrane do aktualnego menu są zaznaczone znakiem " ■".

*Uwaga:* W wagach z wyświetlaczem LCD znak "■" jest zastąpiony przez **o**, a dla odróżnienia listy funkcji *ACtIV* od listy menu, z lewej strony wyświetlany jest znaczek ▼.

W każdej chwili jest możliwy powrót do ustawień początkowych (fabrycznych) za pomocą opcji *dEFAULt*.

Na rysunkach obok przedstawiono kolejne czynności powodujące dodanie funkcji liczenia sztuk (*PCS*) do menu funkcji.

W celu usunięcia funkcji z menu w ostatniej operacji należy zamiast *PCS on* wybrać *PCS oFF*.

# <span id="page-27-0"></span>*15.2 Funkcja autotarowania (AutotA)*

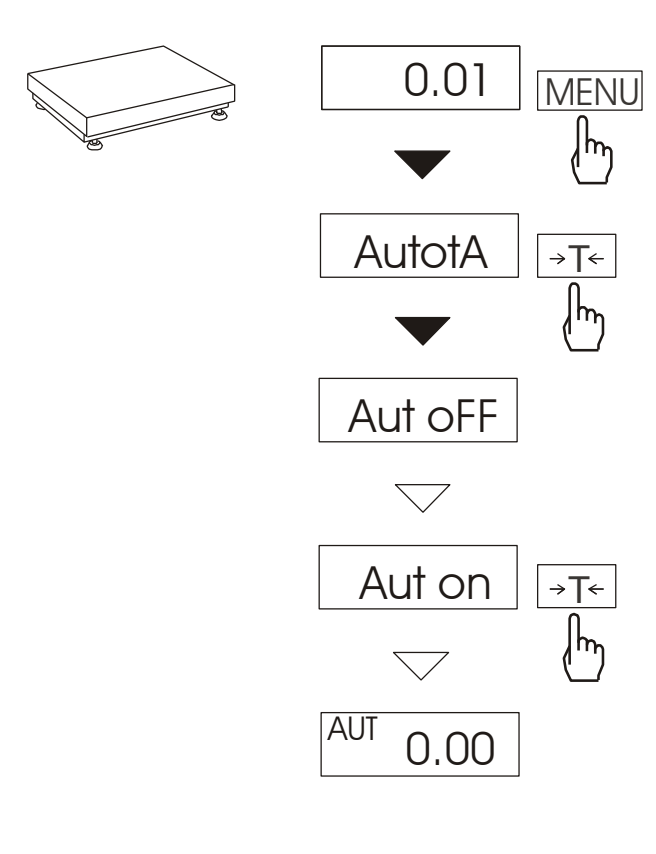

Włączenie funkcji powoduje automatyczne podtrzymywanie zerowych wskazań wagi w czasie, gdy szalka nie jest obciążona lub wskazanie zerowe uzyskano przez naciśnięcie klawisza →T←.

Aby włączyć funkcję należy użyć klawisza MENU i za pomocą klawisza *T*wybrać *AutotA*, a następnie *Aut on*.

W celu zakończenia pracy z funkcją nacisnąć klawisz *MENU*, następnie za pomocą klawisza  $\rightarrow$  *T*  $\leftarrow$  wybrać *AutotA* i *AUt OFF*.

#### *Uwagi*:

- 1. Znak *AUt* występuje tylko w wagach z wyświetlaczem LCD.
- 2. W wagach z aktywnym klawiszem  $\rightarrow$ 0 $\leftarrow$  funkcja zmienia nazwę na *AutoZE* (autozerowanie) i działa jedynie przy nieobciążonej wadze.

#### <span id="page-28-0"></span>*15.3 Funkcja liczenia sztuk (PCS)*

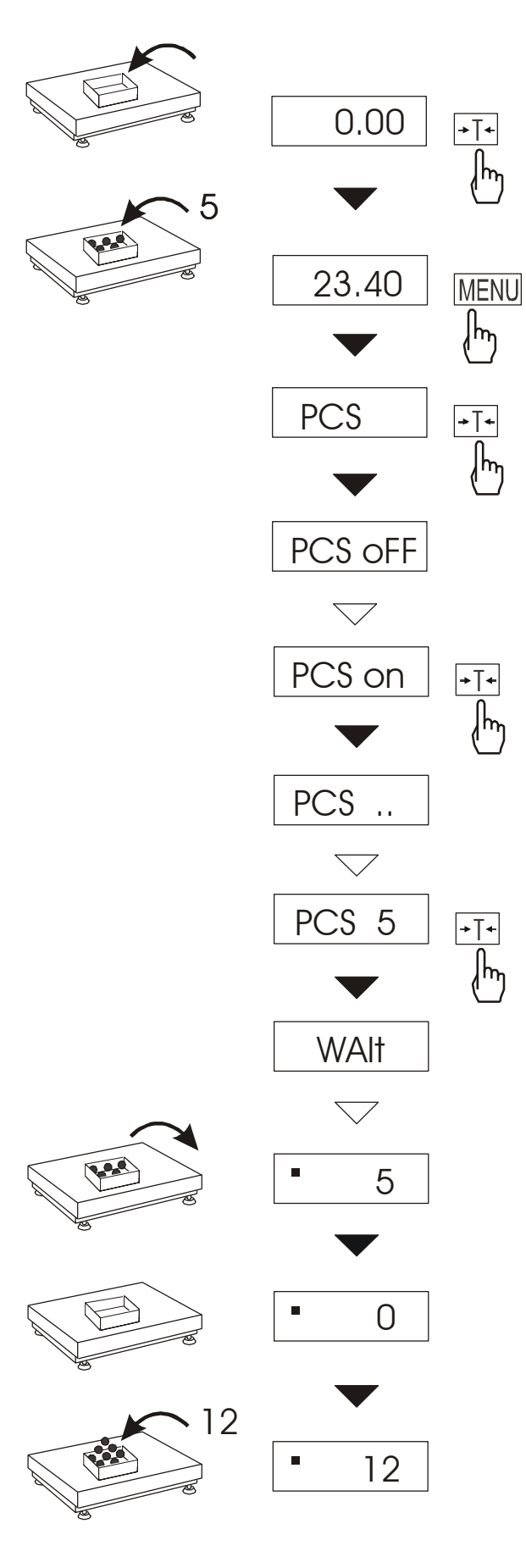

Funkcja ta pozwala na policzenie jednakowych detali, np. śrub lub gwoździ znajdujących się w ważonej porcji.

Pomiar odbywa się w dwóch fazach:

- faza pierwsza wyliczenie masy pojedynczego detalu na podstawie próbki określonej ilości sztuk: *5, 10, 20, 50, 100, 200* lub *500* detali,
- faza druga policzenie detali w porcji ważonej.

Opcje dla pierwszej fazy:

- *- PCS . .* przywołanie wartości wpisanej poprzednio (wartość ta musi być wcześniej wpisana),
- *- PC SEt -* wpisanie dowolnej ilości,
- *- PCS uM* bezpośrednie wpisanie masy jednego detalu (klawisze  $\rightarrow$ 0 $\leftarrow$ ,  $\Box$ <sup> $\rightarrow$ </sup>,  $\rightarrow$ T $\leftarrow$ , MENU),
- *- PCS rS* wpisanie ilości detali w próbce i pobranie ich masy z innej wagi połączonej przez RS-232C.

Zaleca się, żeby masa jednego detalu była większa od działki odczytowej wagi oraz masa próbki używanej w pierwszej fazie była większa od 100 działek odczytowych.

W celu zakończenia pracy z funkcją nacisnąć klawisz *MENU*, a następnie, używając klawisza →T←, wybrać *PCS* i *PCS oFF*.

#### *Uwagi:*

1.Komunikat *PCS Err* oznacza, że na szalkę nie nałożono próbki lub masa pojedynczego detalu jest mniejsza od jednej działki odczytowej (można przystąpić do liczenia sztuk, ale powiększa się błędy).

2.W wagach z wyświetlaczem LCD , znak "■" jest zastąpiony przez *pcs*.

# <span id="page-29-0"></span>*15.4 Funkcja zmiany jednostki masy (UnIt)*

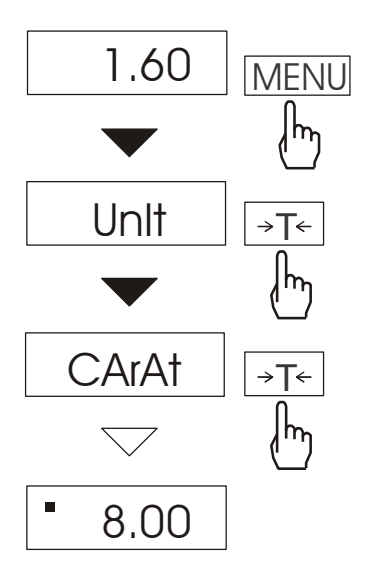

Funkcja *UnIt* umożliwia wybór wskazywanej jednostki pomiarowej wagi:

- $-$  CArAt (1 ct= 0,2 g)  $-$  karat,
- KGrAM (1kg=1000g kilogramy),
- Pound (1 lb=453,592374g) funt angielski,
- OunCE (1oz=28,349523g) uncja,
- OunCEt(1ozt=31,1034763g) uncja aptekarska,
- GrAIn (1gr=0,06479891g) gran
- PennYW (1dwt=1,55517384g) jubilerska jednostka masy,
- GrAM (1g) gram.

Na rysunkach obok pokazano sposób wyboru karatów jako jednostki pomiarowej.

#### *Uwaga:*

W wagach z wyświetlaczem LCD znak "■" jest zastąpiony przez oznaczenia jednostek masy: lb, kg, oz, ozt, ct.

# <span id="page-30-0"></span>*15.5 Funkcja przeliczania procentowego (PErC)*

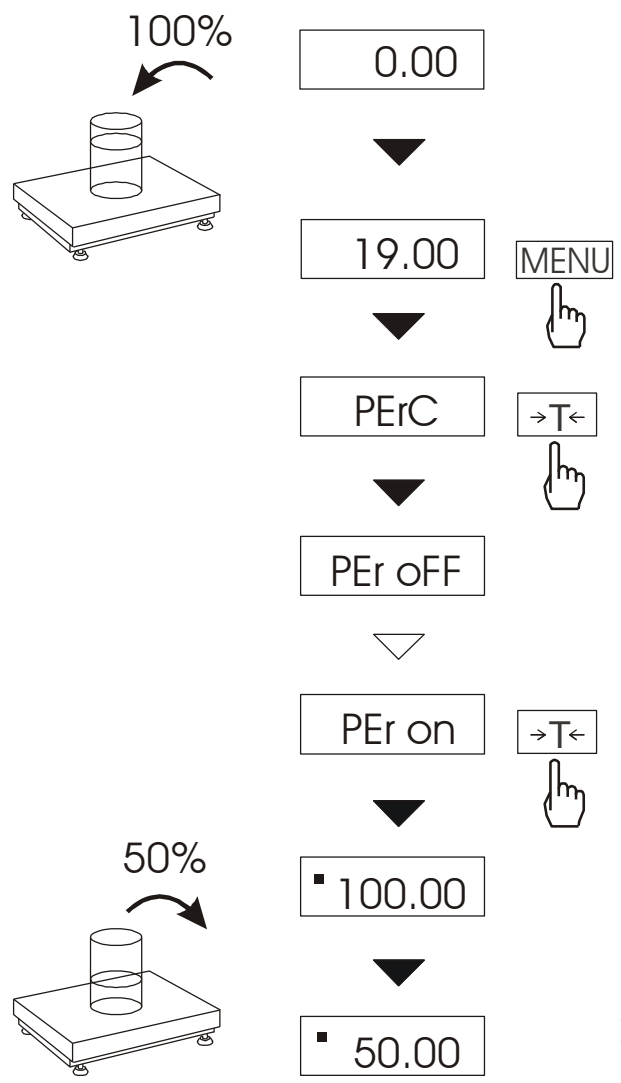

Funkcja ta pozwala uzyskać wskazania wagi w procentach .

Pomiar odbywa się w dwóch fazach:

-faza pierwsza - pomiar masy stanowiącej 100%

-faza druga - pomiar dowolnej masy jako procentu masy zmierzonej w pierwszej fazie.

W zależności od przyjętej masy jako wzorzec wynik porównania procentowego będzie wyświetlany w różnych formatach, aktywnie wykorzystując rozdzielczość wagi w całym zakresie pomiarowym.

Funkcja posiada następujące opcje:

-*PEr oFF* – wyłączenie funkcji,

-*PEr on* – wpisanie aktualnego wskazania wagi jako 100%, przejście do wskazań w %.

-*out* – wyjście bez zmiany ustawienia.

#### *Uwaga:*

- 1. Komunikat *PER Err* informuje, że masa wpisywana jako wartość 100% jest mniejsza niż 0,5\*Min wprowadzona.
- 2. W wagach z wyświetlaczem LCD znak "■" jest zastąpiony przez *%*.

# <span id="page-31-0"></span>*15.6 Funkcja sumowania składników receptury (rECIPE*

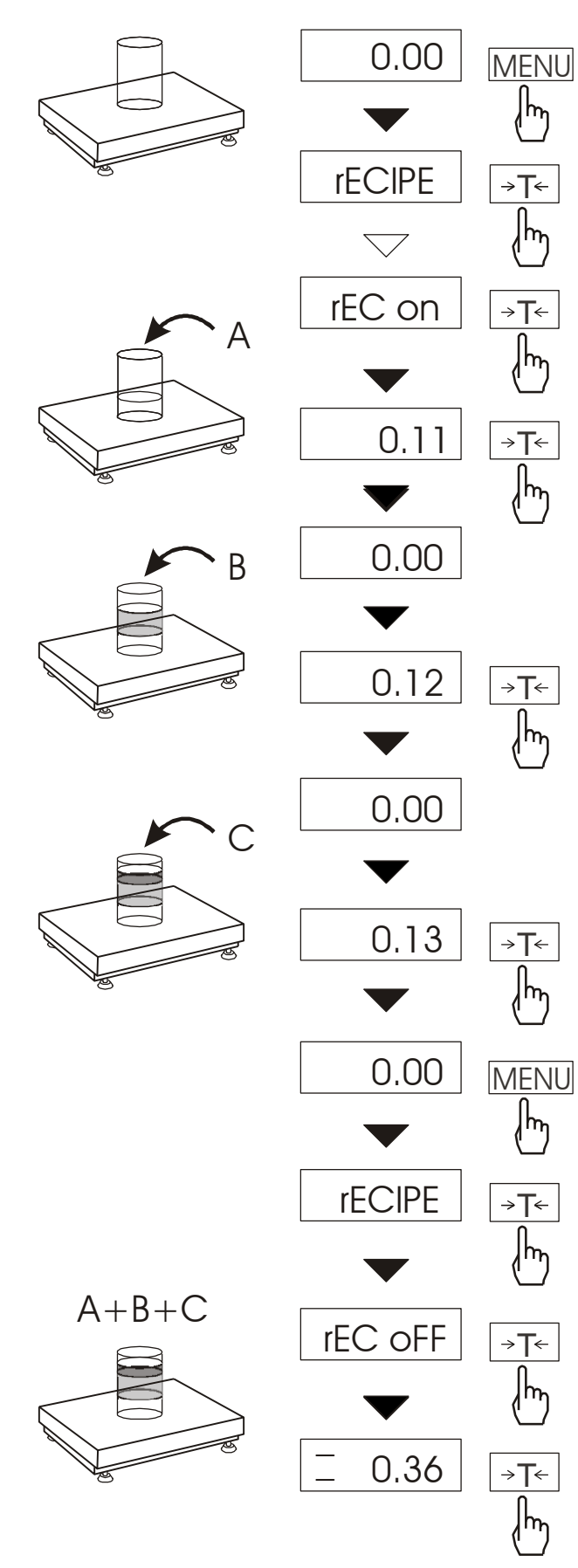

Funkcja ta pozwala na oddzielne ważenie kilku składników w jednym naczyniu z możliwością odczytu na bieżąco sumarycznej wartości masy wszystkich dotychczas ważonych składników.

Funkcja posiada następujące opcje:

- -*rEC oFF* wyjście z funkcji z odczytem masy sumarycznej
- -*rEC on* rozpoczęcie realizacji receptury
- -*rEC Con* kontynuacja poprzedniej receptury.

Realizując recepturę naważa się kolejne składniki (A, B, C, itd.) rozpoczynając za każdym razem od wskazania zerowego..

Aby to umożliwić po naważeniu każdego składnika taruje się wagę.

Po naważeniu kilku składników możliwy jest odczyt ich masy sumarycznej (pomimo dokonanych tarowań). W tym celu należy użyć klawisza *MENU,* wybrać ponownie funkcję *rECIPE* i skorzystać z opcji *rEC oFF*. \_

Znak " $\overline{=}$ " sygnalizuje wskazywanie masy sumarycznej. Receptura zostaje zakończona po naciśnięciu klawisza  $\neg T \leftarrow$ .

Podczas wyświetlania znaku "–" jest możliwe kontynuowanie receptury. Służy do tego opcja *rEC Con*.

# <span id="page-32-0"></span>*15.7 Kalibracja wagi (CALIb)*

Kalibracja wagi powinna być wykonana, jeżeli dokładność wagi nie jest zadowalająca. Należy wówczas użyć wzorca masy podanego w tabeli danych technicznych wagi (lub dokładniejszego). Możliwe jest także użycie wzorca o innej wartości, ale dokładność kalibracji może się pogorszyć.

#### *Kolejność czynności przy kalibracji wzorcem o zalecanej masie:*

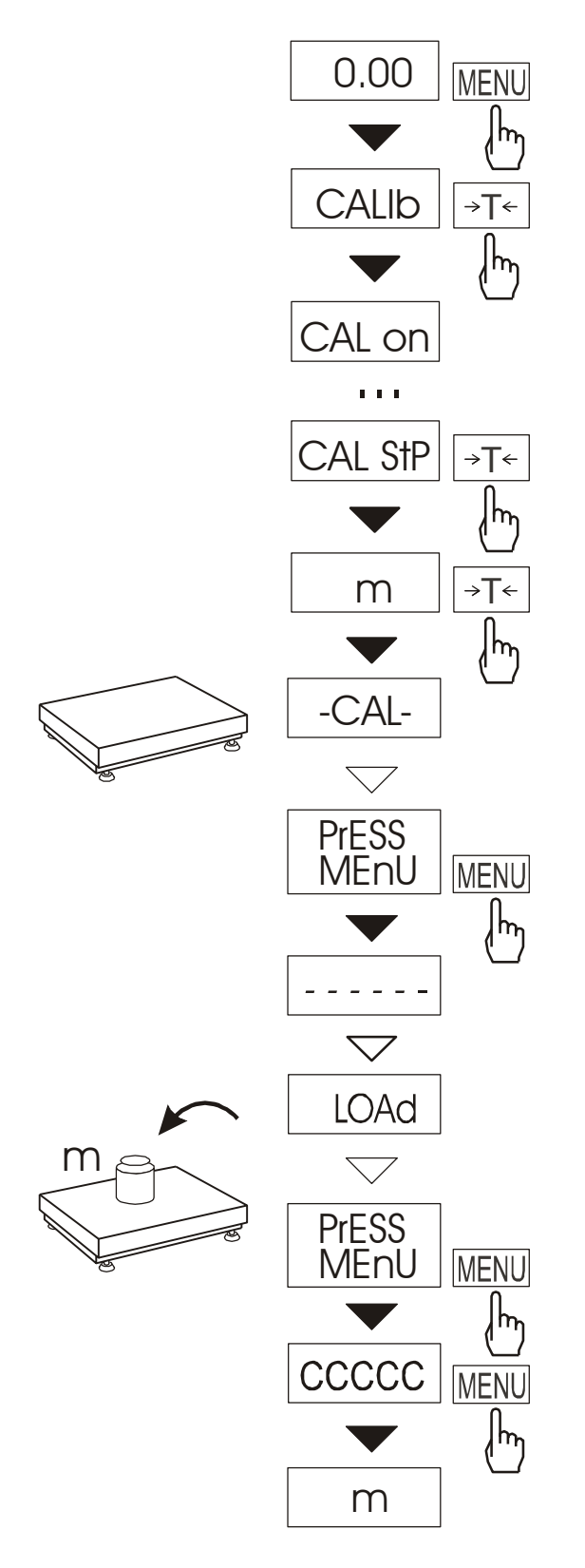

Klawiszem *MENU* wywołać pojawiające się kolejno funkcje użytkownika.

Nacisnąć klawisz →T← podczas wyświetlania *CALIb*.

Wyświetlone zostaną następujące opcje:

-*CAL on* – kalibracja pełnym obciążeniem (wzorcem z tabeli danych technicznych),

-*CAL StP* – kalibracja pełnym obciążeniem z potwierdzaniem kolejnych kroków klawiszem *MENU*, *out* – wyjście bez kalibracji

Nacisnąć klawisz  $\rightarrow$ T $\leftarrow$  podczas wyświetlania *CAL StP* (kalibracja w dwóch krokach).

Nacisnąć klawisz *MENU* i zaczekać na wpisanie zera wagi (opcja *CAL on* nie wymaga naciśnięcia klawisza *MENU*).

Po pojawieniu się napisu *LOAD* nałożyć wzorzec masy. Nacisnąć klawisz *MENU* (opcja *CAL on* nie wymaga naciśnięcia klawisza *MENU*).

Zaczekać na zakończenie kalibracji i wyświetlenie wskazania masy.

*Kolejność czynności przy kalibracji wzorcem masy o dowolnej wartości:*

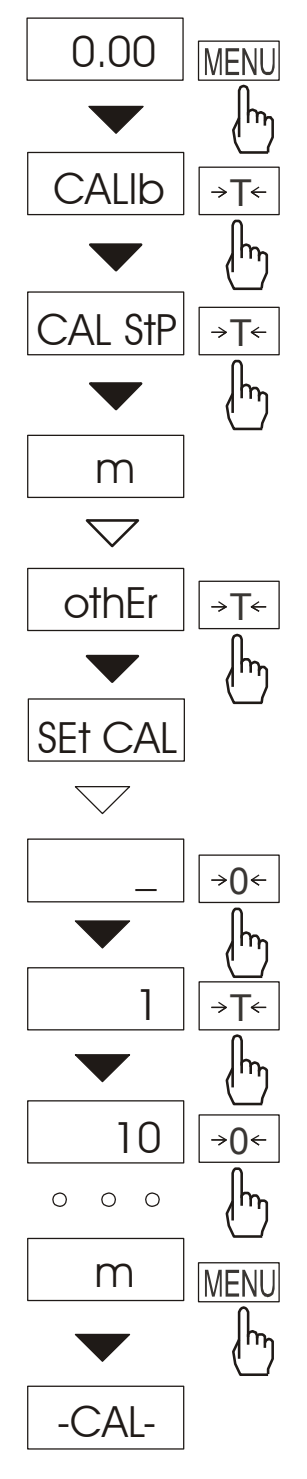

 $O$   $O$   $O$ 

Klawiszem *MENU* wywołać pojawiające się kolejno funkcje użytkownika.

Nacisnąć klawisz  $\rightarrow T$  podczas wyświetlania *CALIb*.

Nacisnąć klawisz →T← podczas wyświetlania *CAL StP*.

Wyświetlone zostaną następujące opcje:

-*Pt on* – kalibracja dowolnym obciążeniem,

-*Pt StP* – kalibracja dowolnym obciążeniem z potwierdzaniem kolejnych kroków klawiszem *MENU*, *out* – wyjście bez kalibracji

Nacisnąć klawisz →T← podczas wyświetlania *othEr*.

Za pomocą klawiszy:

 $\rightarrow$ *0*  $\leftarrow$  - zwiększanie cyfry,

 $\Box$  - przecinek,

 $\rightarrow$ *T*  $\leftarrow$  - następna pozycja cyfrowa, *MENU* - zakończenie wpisywania wpisać wartość wzorca masy.

W dalszym ciągu proces kalibracji odbywa się analogicznie jak to opisano na poprzedniej stronie.

#### <span id="page-34-0"></span>*15.8 Funkcja wyboru numeru etykiety (LAbEL)*

Funkcja ta występuje w wagach z protokółem transmisji danych: *ELTRON* (patrz funkcja *SErIAL*). Protokół ten umożliwia wydruk etykiety z aktualnym wskazaniem wagi oraz innymi składnikami wybranymi za pomocą funkcji specjalnej *PrInt* (jako teksty zmienne), np. daty i godziny. Inne dane, np. adres firmowy, nazwa produktu, jego kod kreskowy mogą pojawić się na etykiecie jako teksty stałe. Stosowane przez użytkownika szablony etykiet, zaopatrzone w numer (4 cyfry) powinny być uprzednio zapisane w pamięci drukarki zgodnie z instrukcją obsługi drukarki. Wybór szablonu etykiety następuje poprzez wpisanie numeru etykiety za pomocą funkcji *LAbEL*. Więcej informacji w dodatku A.

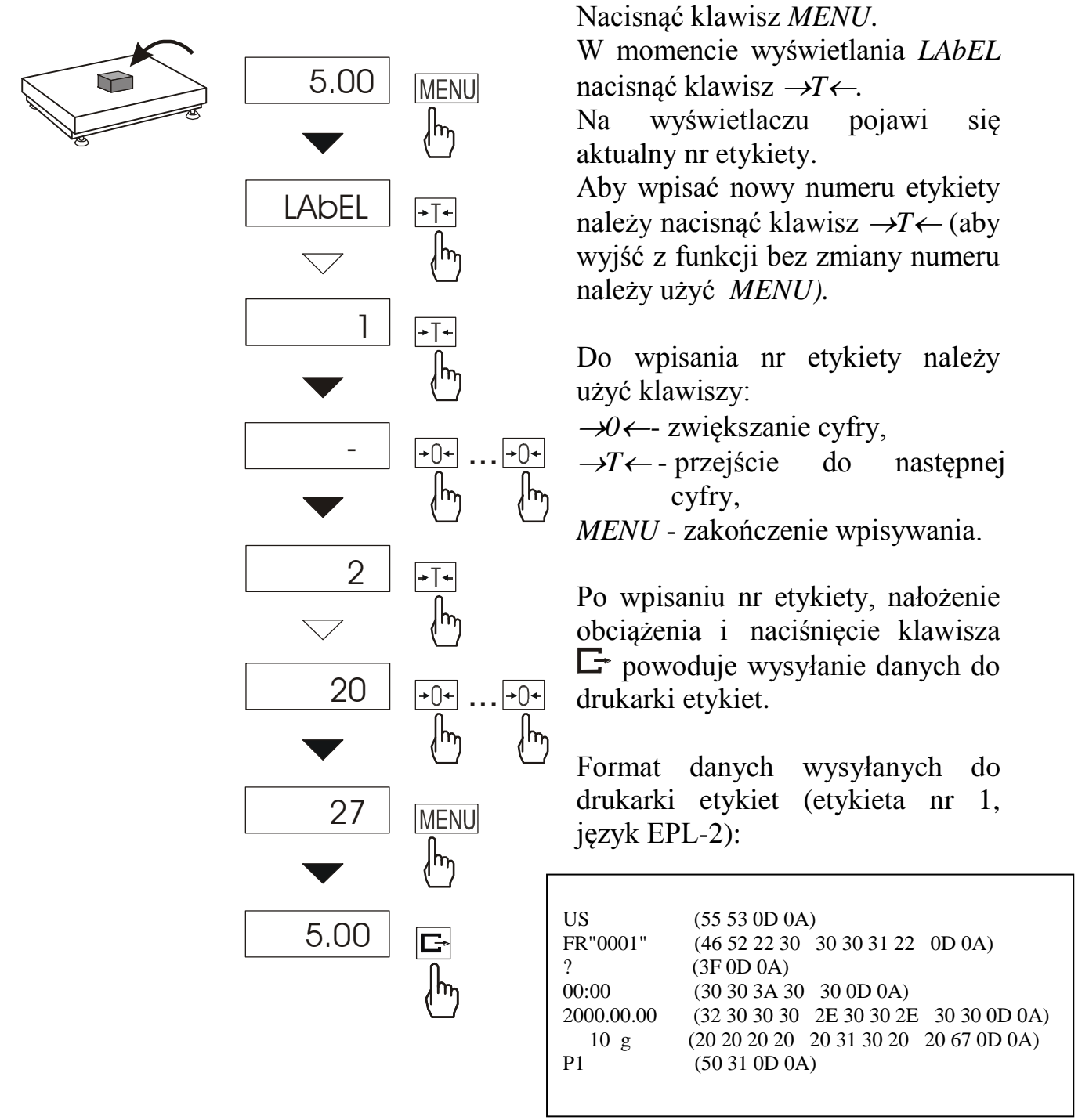

#### <span id="page-35-0"></span>*15.9 Funkcja ustawiania parametrów portu szeregowego (SErIAL)*

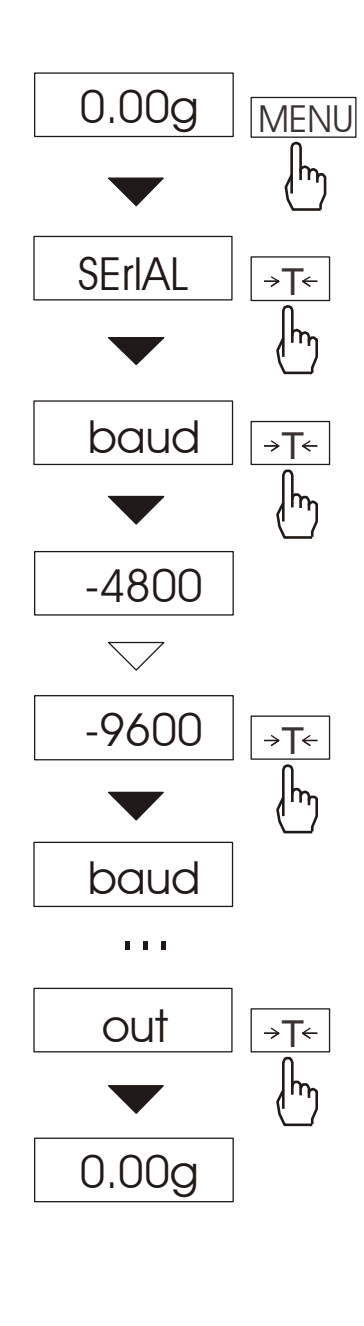

Funkcja dostępna jest w wagach wyposażonych w port szeregowy RS232C, pozwala ustawić następujące parametry transmisji:

- protokół transmisji *(Prot)*: *LonG* - drukarka*, Eltron* – etykieciarka (uaktywnia funkcję *LAbEL*),
- prędkość transmisji (*bAud)*: *1200, 2400, ... , 115 200 bps*,
- ilość bitów w bajcie (*bitS)*: *7, 8*,
- kontrola parzystości (*ParItY)*: *none* – brak kontroli, *Odd* - nieparzystość*, Even* - parzystość,
	- nr wagi w sieci (*nr*):
	- *(jeśli waga nie pracuje w sieci wielostanowiskowej, powinno być wpisane 0),*
- transmisja ciągła (*SendInG*): *Stab* – transmisja po użyciu klawisza  $\Box$  i stabilizacji wskazania,
	- *no Stab* transmisja po użyciu klawisza  $\Box$  bez stabilizacji.

*auto* – po nałożeniu i zdjęciu towaru bez użycia klawisza  $\Box$ ,

*Cont.* - ok. 10 wyników na sekundę,

*rEMOVE* – po nałożeniu i zdjęciu towaru bez użycia klawisza  $\Box$ .

Parametry ustawiane fabrycznie: *Long, 9600 bps, 8 bits, nonE, □ stb.* 

W celu ustawienia wybranych parametrów należy włączyć funkcję *SErIAL*, wybrać odpowiedni parametr i nacisnąć klawisz  $\rightarrow$ T $\leftarrow$  podczas wyświetlania potrzebnej wartości parametru lub opcji. Na schemacie obok jako przykład pokazano sposób postępowania przy ustawianiu prędkości transmisji 9600 bps. Po ustawieniu właściwych parametrów i opcji wyjście z funkcji odbywa się poprzez wybranie *out* . W wagach z dodatkowym portem szeregowym pojawiają się opcje *Port-1* i *Port-2*, służące do niezależnego ustawiania obu portów.

# <span id="page-36-0"></span>*15.10 Konfiguracja wydruków (Print)*

Funkcja służy do umieszczania na wydrukach dodatkowych informacji znajdujących sie w pamięci wagi oraz danych identyfikujących ważony produkt i operatora wagi, wpisywanych za pomocą klawiszy wagi lub skanera.

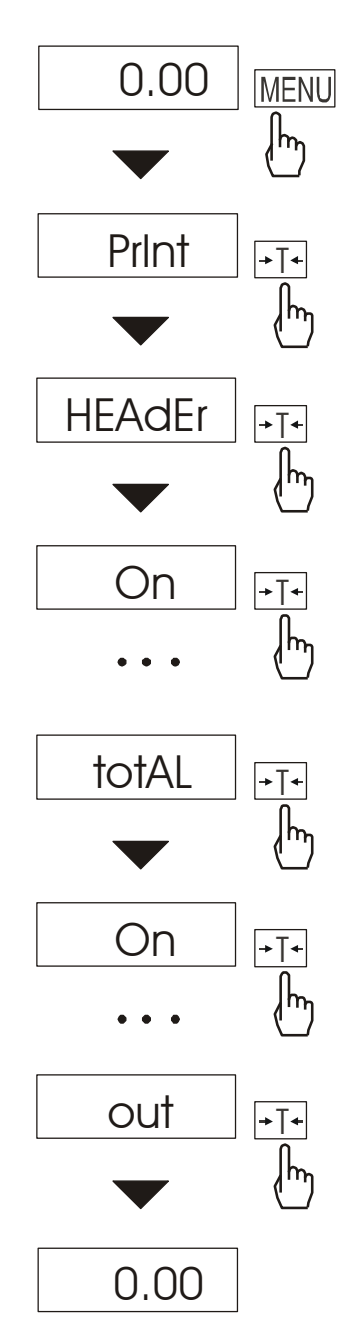

Funkcja posiada następujące opcje:

- *HEAdEr*  dane wagi (typ wagi, Max, d, e, numer seryjny),
- *Id OPEr* numer identyfikacyjny operatora wagi,
- *Prn no* numer wydruku (pomiaru),
- *- Id Prod*  numer identyfikacyjny lub kod kreskowy produktu (wpisywany lub skanowany),
- *Count*  ilość sztuk (dot. funkcji *PCS*),
- *APW*  masa jednostkowa detalu (dotyczy funkcji *PCS*),
- *nEtto*  masa netto,
- *tArE*  tara (masa opakowania),
- *brutto*  masa brutto,
- *totAL*  masa sumaryczna (dotyczy funkcji *totAL*).

#### *Uwaga:*

Jeżeli zostały wybrane *Id Prod* lub *Id OPEr*, możliwe jest szybkie wpisanie ich nowych wartości (z pominięciem menu głównego). W tym celu należy dłużej (ok. 3 sekundy) przytrzymać klawisz *MENU* i puścić gdy wyświetli się *Id Prod* lub *Id OPEr.* Następnie należy wpisać nową wartość posługując się klawiszami:

→0← - zwiększanie cyfry,

 $\rightarrow$ *T*  $\leftarrow$  - przejście do następnej cyfry,

*MENU* - zakończenie.

Przy wpisywaniu *Id Prod* można użyć skanera podłączonego do wejścia RS232C.

Jeżeli waga jest wyposażona w dwa złącza szeregowe to po wyborze funkcji *Print*  użytkownik ma do wyboru niezależną konfiguracje wydruków dla złącza *Port-1*  oraz *Port-2*.

*Przykładowy wygląd wydruku podczas normalnego ważenia (wszystkie pozycje wydruku aktywne) :*

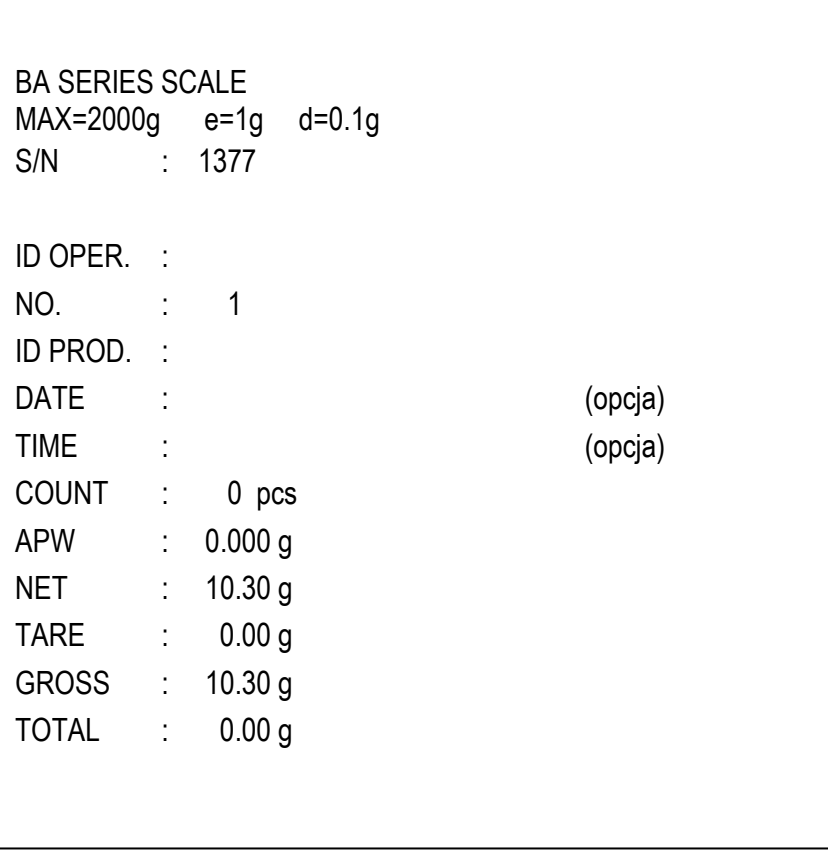

# <span id="page-38-0"></span>*15.11 Funkcja ważenia zwierząt (LOC)*

Funkcja umożliwia zważenie zwierzęcia poruszającego się na wadze.

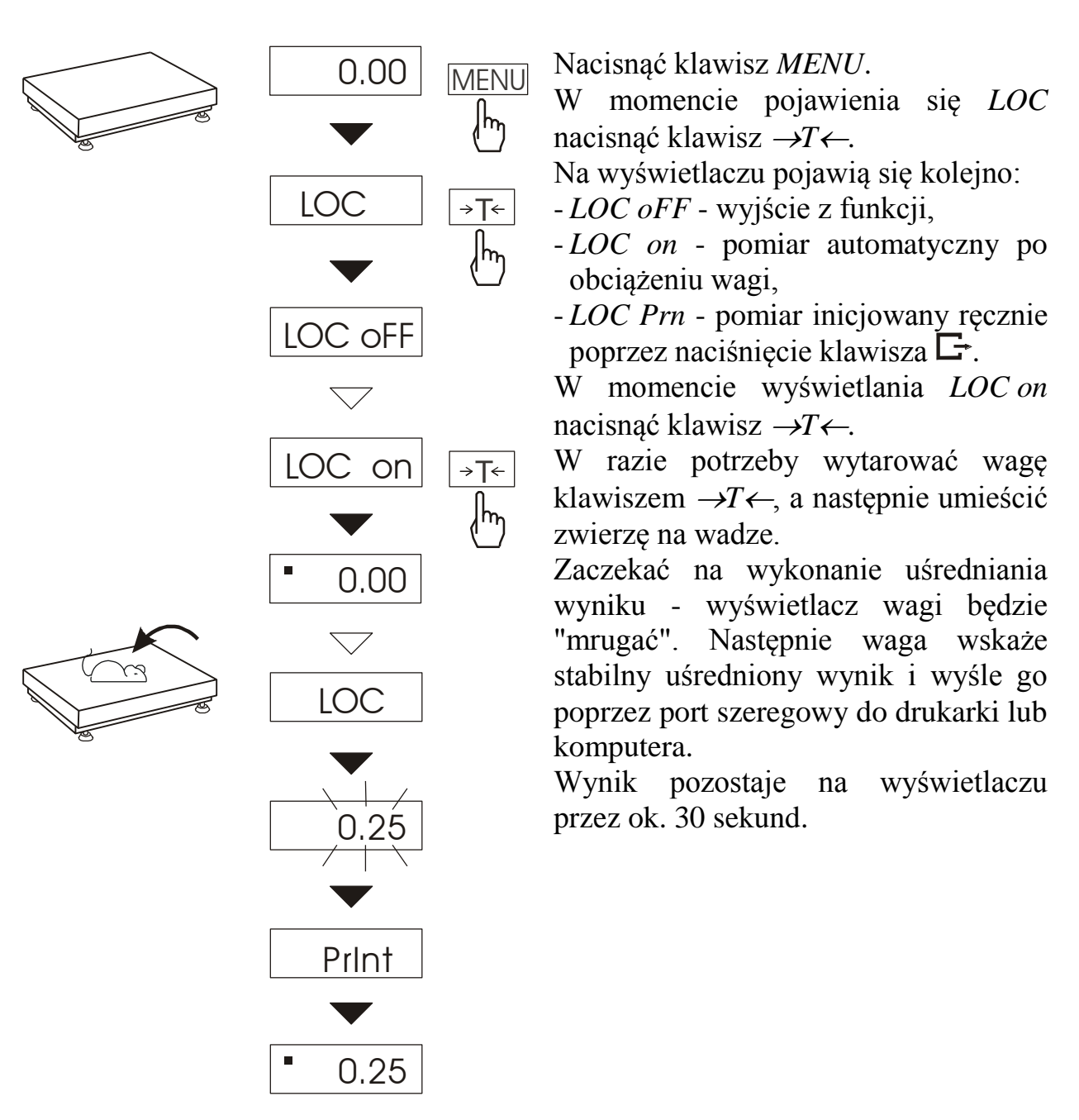

#### *Uwagi:*

1.Obciążenie mniejsze niż Min wagi nie jest uśredniane.

2.W przypadku, gdy umieszczanie zwierzęcia na wadze trwa dłużej niż 5s. zaleca się wybranie opcji *LOC Prn* (pomiar inicjowany ręcznie), umożliwi to wykonanie pomiaru w dogodnym momencie poprzez naciśniecie klawisza  $\mathbb{F}$ .

# <span id="page-39-0"></span>*15.12 Funkcja pamięci tar (tArE)*

Funkcja ta umożliwia pomiar masy brutto towaru w pojemniku o znanej masie, a następnie odczyt wyliczonej masy netto towaru. W tym celu wartość tary należy wcześniej wpisać do jednej z dziesięciu komórek pamięci wagi. Wpisana wartość tary może być przywoływana przez naciśnięcie klawisza  $\rightarrow$ T $\leftarrow$  lub  $\rightarrow$ 0 $\leftarrow$ (przy nieobciążonej szalce). Wpisywanie wartości tary może być dokonane za pomocą klawiszy wagi lub z "natury", gdy możliwe jest umieszczenie pustego pojemnik na szalce.

#### *Wpisanie wartości tary za pomocą klawiszy:*

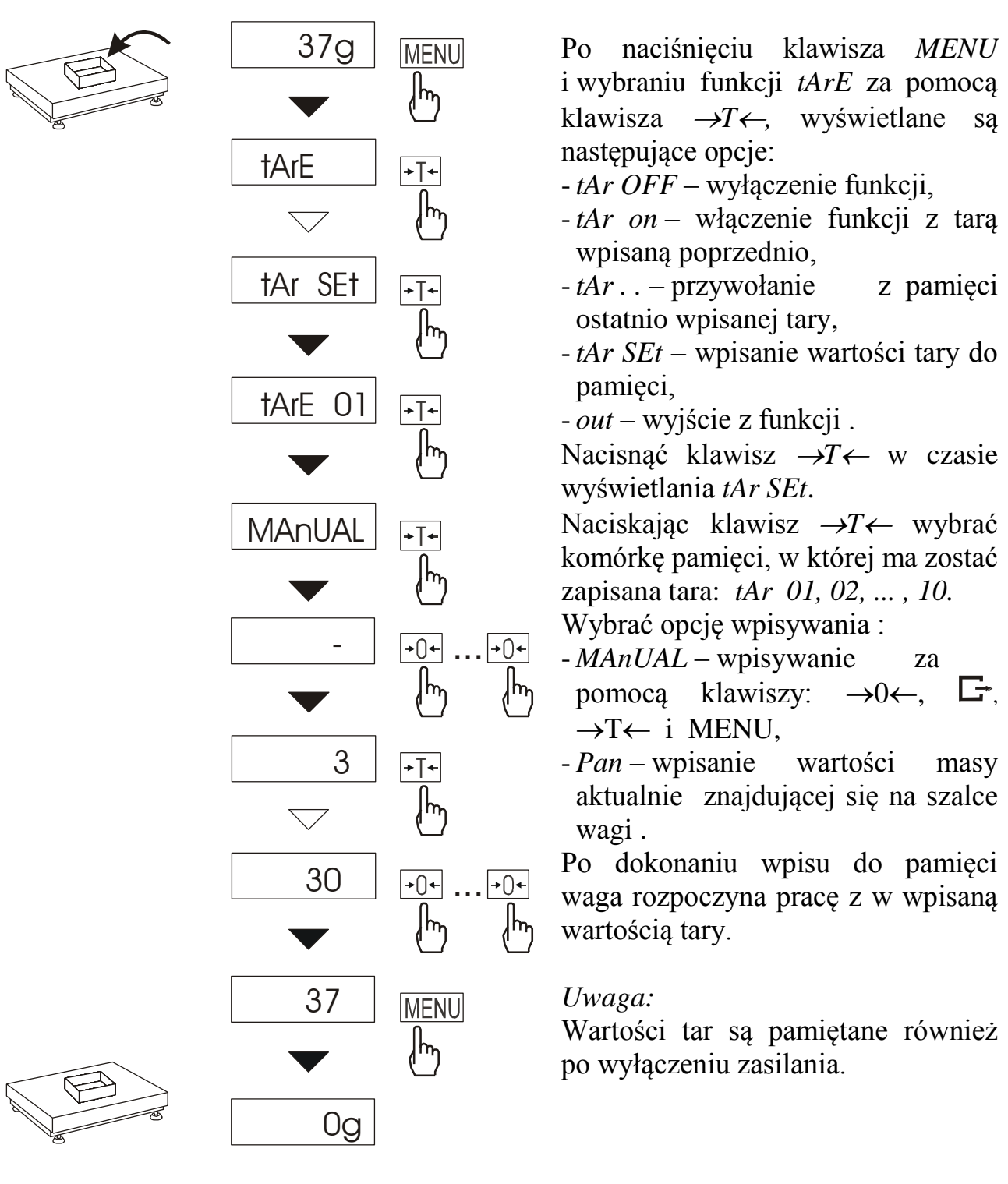

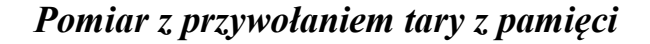

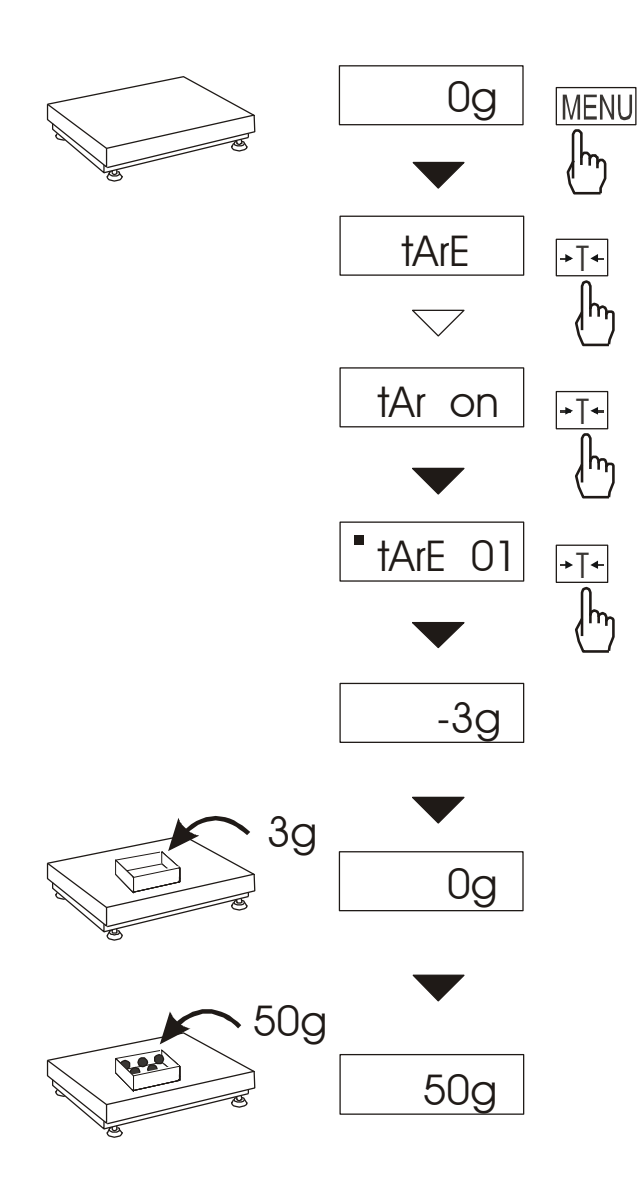

W celu użycia wartości tary znajdującej się w pamięci, należy wybrać z menu funkcję *tArE*, a następnie opcję *tAr on*. Pojawi lista komórek pamięci: *tAr 01, 02, ... , 10.*  Komórki z wpisaną wartością są zaznaczone znakiem" ■".

*Uwaga:* W wagach z wyświetlaczem LCD komórki z wpisana wartością są zaznaczone znaczkiem **o** po lewej stronie, a wartość aktywna znaczkiem  $\bullet$ .

Wybrać właściwą komórkę klawiszem  $\rightarrow$ *T* $\leftarrow$ .

Funkcja *tArE* zostaje uaktywniona z wybraną wartością tary. W dalszym ciągu waga będzie wskazywać masę netto, tj. masę znajdującą się na szalce pomniejszoną o wartość tary.

Użycie klawisza  $\rightarrow$ T $\leftarrow$  (lub  $\rightarrow$ 0 $\leftarrow$ , przy pustej szalce) powoduje wyzerowanie wagi, a następnie odjęcie przywołanej wartości tary. Pojawia się wówczas wskazanie ujemne.

# <span id="page-41-0"></span>*15.13 Funkcja wskazywania wartości maksymalnej (UP)*

Funkcja umożliwia zatrzymanie na wyświetlaczu wartości ekstremalnej wskazanej chwilowo przez wagę.

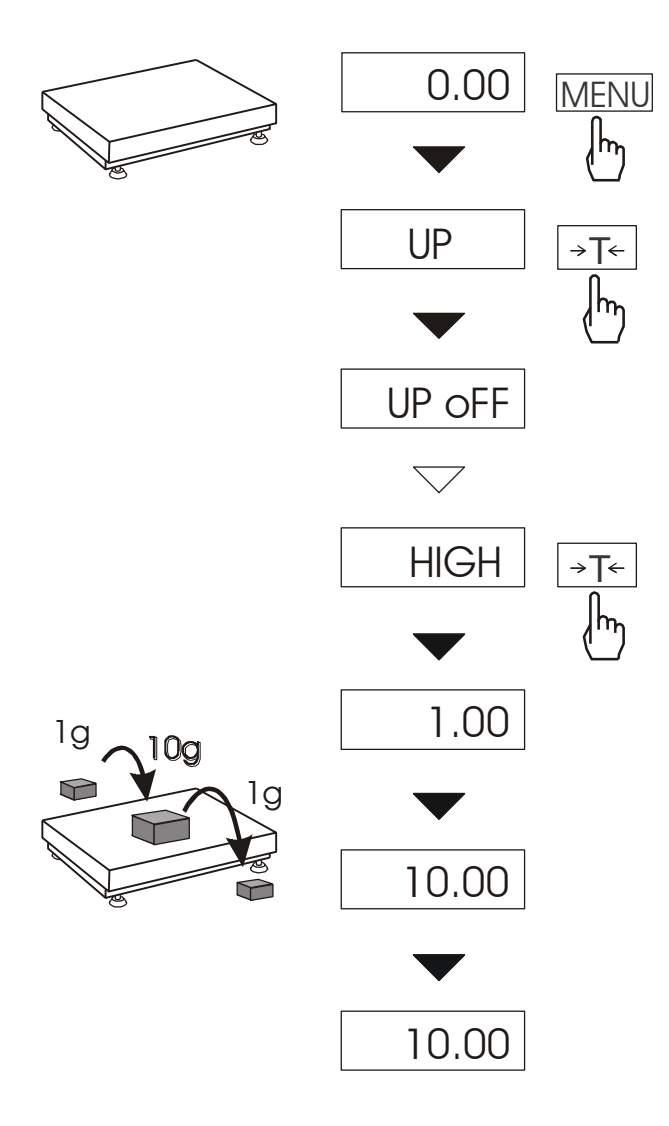

Przed pomiarem waga musi być wytarowana.

Funkcja posiada następujące opcje:

- -*UP oFF* wyłączenie funkcji
- -*HIGH* zatrzymanie wartości największej
- -*LOW* zatrzymanie wartości najmniejszej Naciśnięcie klawisza *T*

powoduje wyzerowanie wyniku

#### *Uwaga:*

W trakcie działania funkcji *UP*  zostaje zawieszone działanie funkcji autozerowania i wskaźnika stabilizacji.

# <span id="page-42-0"></span>*15.14 Funkcja pomiaru siły (NEWton)*

Włączenie funkcji powoduje wyświetlanie wskazań wagi w jednostkach siły (N).

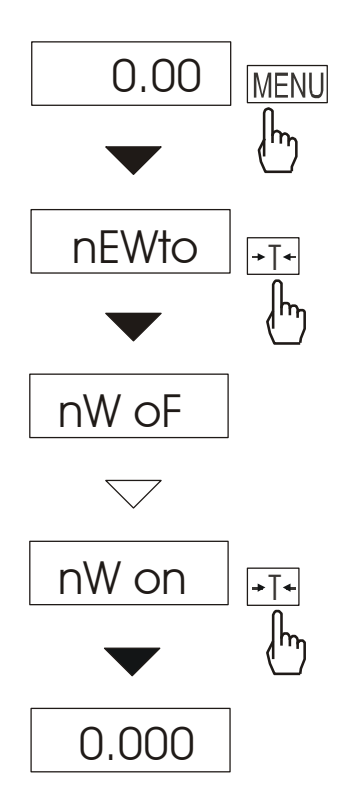

#### Nacisnąć klawisz *MENU.*

Za pomocą klawisza  $\rightarrow$  *T*  $\leftarrow$  wybrać funkcję *nEWto*, a następnie *nW on.*

#### *Uwaga:*

Przeliczenia jednostek masy (kg) na jednostki siły (N) dokonuje się dla przyśpieszenia ziemskiego normalnego  $(g_a=9,80665 \text{ m/s2})$ :

1N≈0,101971 kg

# <span id="page-43-0"></span>*15.15 Funkcja filtr antywstrząsowy (FILTER)*

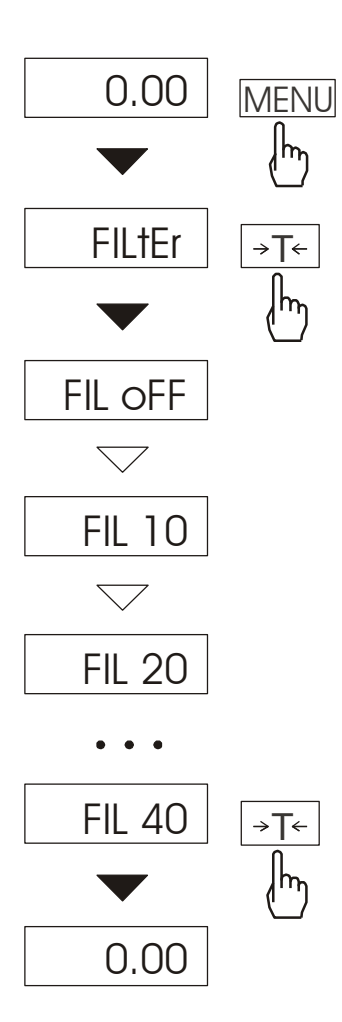

Funkcja umożliwia używanie w czasie ważenia filtru cyfrowego o wybranej intensywności. Filtr redukuje wpływ drgań mechanicznych na wynik pomiaru (wibracje podłoża, podmuchy). Nacisnąć klawisz *MENU* i wybrać *FILtEr* naciskając klawisz  $\rightarrow$ *T* $\leftarrow$ . Na wyświetlaczu pojawią się kolejno:

- *FIL oFF* praca bez filtru
- *FIL 10*  filtr I (słaby)
- *FIL 20*  filtr II (średni)
- *FIL 30*  filtr III (intensywny)
- *FIL 40*  filtr IV (bardzo intensywny) Wybrać jeden z czterech filtrów. Spowoduje to rozpoczęcie ważenia z włączonym filtrem.

W celu powrotu do normalnej pracy wagi należy ponownie użyć klawisza *MENU* i wybrać *FIL oFF*.

#### <span id="page-44-0"></span>*15.16 Funkcja sumowania serii ważeń (totAL)*

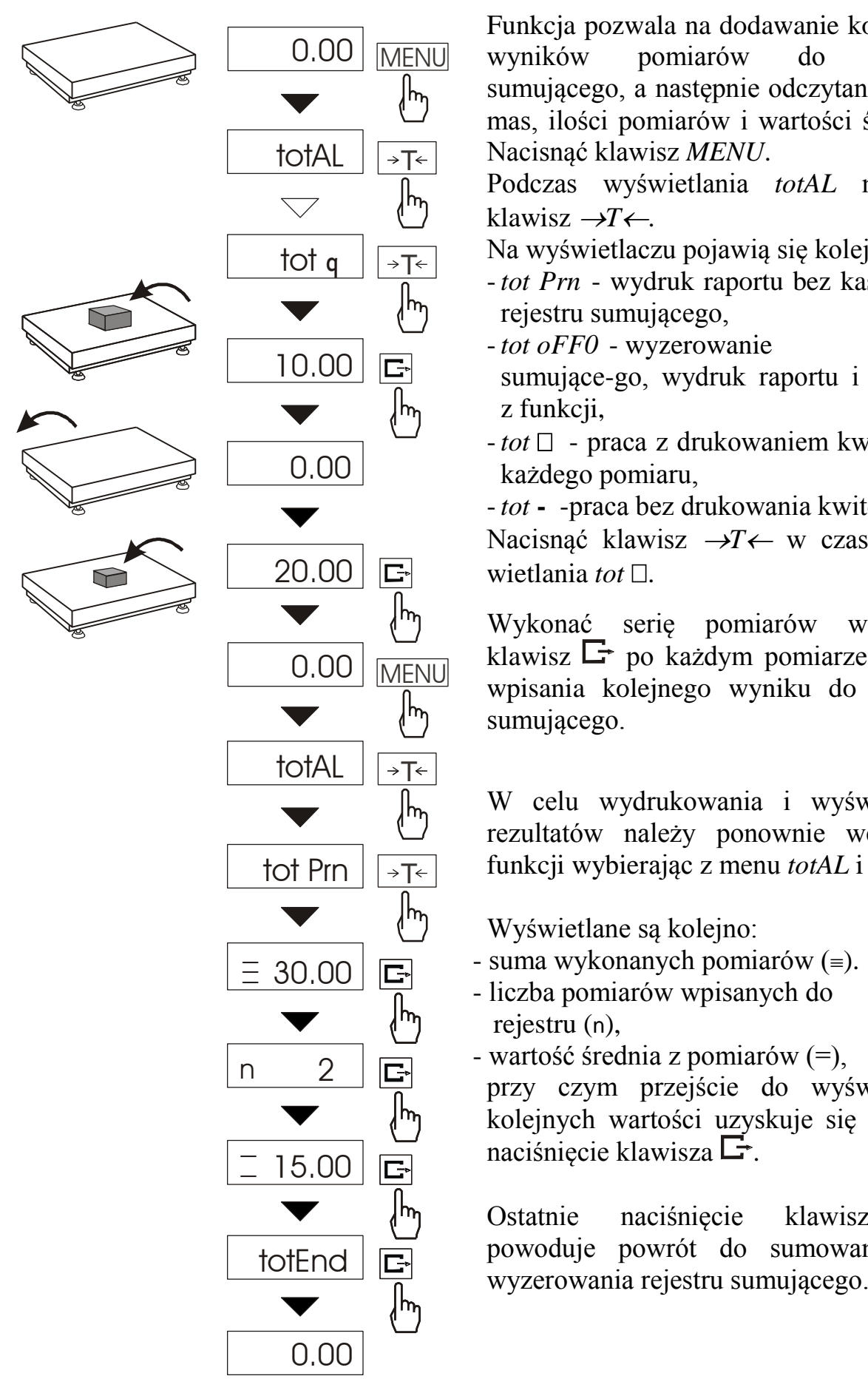

Funkcja pozwala na dodawanie kolejnych wyników pomiarów do rejestru sumującego, a następnie odczytanie sumy mas, ilości pomiarów i wartości średniej. Nacisnąć klawisz *MENU*.

Podczas wyświetlania *totAL* nacisnąć klawisz  $\rightarrow$ *T* $\leftarrow$ .

Na wyświetlaczu pojawią się kolejno:

- *tot Prn* wydruk raportu bez kasowania rejestru sumującego,
- *tot oFF0* wyzerowanie rejestru sumujące-go, wydruk raportu i wyjście z funkcji.
- *tot* - praca z drukowaniem kwitów do każdego pomiaru,
- *tot* **-** -praca bez drukowania kwitów.

Nacisnąć klawisz →T← w czasie wyświetlania *tot*  $\Box$ .

Wykonać serię pomiarów wciskając klawisz  $\Box$  po każdym pomiarze w celu wpisania kolejnego wyniku do rejestru sumującego.

W celu wydrukowania i wyświetlenia rezultatów należy ponownie wejść do funkcji wybierając z menu *totAL* i *tot P*rn

Wyświetlane są kolejno:

- suma wykonanych pomiarów  $(=)$ .
- liczba pomiarów wpisanych do rejestru (n).
- wartość średnia z pomiarów (=),

przy czym przejście do wyświetlania kolejnych wartości uzyskuje się poprzez naciśnięcie klawisza  $\Box$ .

G Ostatnie naciśnięcie klawisza powoduje powrót do sumowania bez Aby zakończyć pracę z funkcją z jednoczesnym wyzerowaniem rejestru sumującego, należy ponownie wybrać funkcję *totAL* z menu i użyć opcji *tot oFF*. Spowoduje to wydrukowanie komunikatu o wyzerowaniu rejestrów.

#### *Uwaga:*

Wyłączenie zasilania nie powoduje utraty zawartości rejestru sumującego.

Postać kwitu drukowanego po każdym pomiarze:

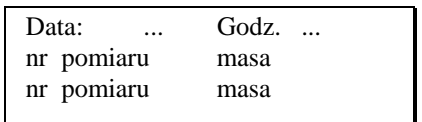

Postać raportu:

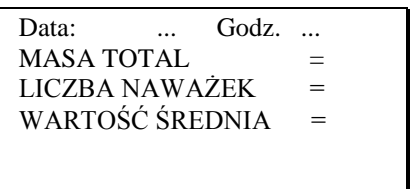

*Uwagi:* 

*W wagach bez wewnętrznego zegarka data i godzina nie są drukowane. Maksymalna ilość pomiarów: 99 999.* 

*Maksymalna wartość sumaryczna: 99 999 000d.* 

*Wartość sumy w rejestrze (Total) podawana jest na wyświetlaczu w jednostce miary podanej na klawiaturze lub w jednostce o 1000 razy większej, co jest sygnalizowane znakiem "o" z lewej strony wyświetlacza.* 

*Jeżeli wartość rejestru nie mieści się na wyświetlaczu zostaje wyświetlona litera "E". Jeżeli liczba pomiarów jest za duża i nie mieści się na wyświetlaczu zostaje wyświetlony komunikat "Err 1".*

# <span id="page-46-0"></span>*15.17 Funkcja porównania z zadanymi wartościami progowymi (thr)*

Funkcja pozwala na porównanie wyniku ważenia z dwoma wcześniej zaprogramowanymi wartościami masy: progiem dolnym i górnym. Wynik porównania jest sygnalizowany świeceniem wskaźników *(MIN, OK, MAX)* oraz sygnałem dźwiękowym generowanym przy przekraczaniu progów. Jeżeli wynik ważenia jest:

- mniejszy od progu sygnalizacji zera brak sygnalizacji,
- mniejszy od progu I waga sygnalizuje wartość za małą (wskaźnik *MIN*),
- pomiędzy progiem I i II waga sygnalizuje wartość dobrą (wskaźnik *OK* i sygnał dźwiękowy krótki),
- większy od progu II sygnalizuje wartość za dużą (wskaźnik *MAX* i sygnał dźwiękowy długi).

W wagach wyposażonych w złącze Wyjścia (oznaczenie: WY<sup>T</sup>) wynik porównania może być wykorzystywany do sterowania:

- sygnalizatorem optycznym (tryb *Sygnalizator*),

- urządzeniami dozującymi (tryb *Dozowanie*).

Standardowo waga ustawiona jest do współpracy z sygnalizatorem optycznym.

Na wyjściach P1-P3 złącza *Wyjścia* pojawiają się stany zwarcia jako wyniki porównania wskazań wagi z wartościami progów.

Na wykresie poniżej pokazano stany złącza *Wyjścia* przy narastającym obciążeniu wagi dla obu trybów pracy:

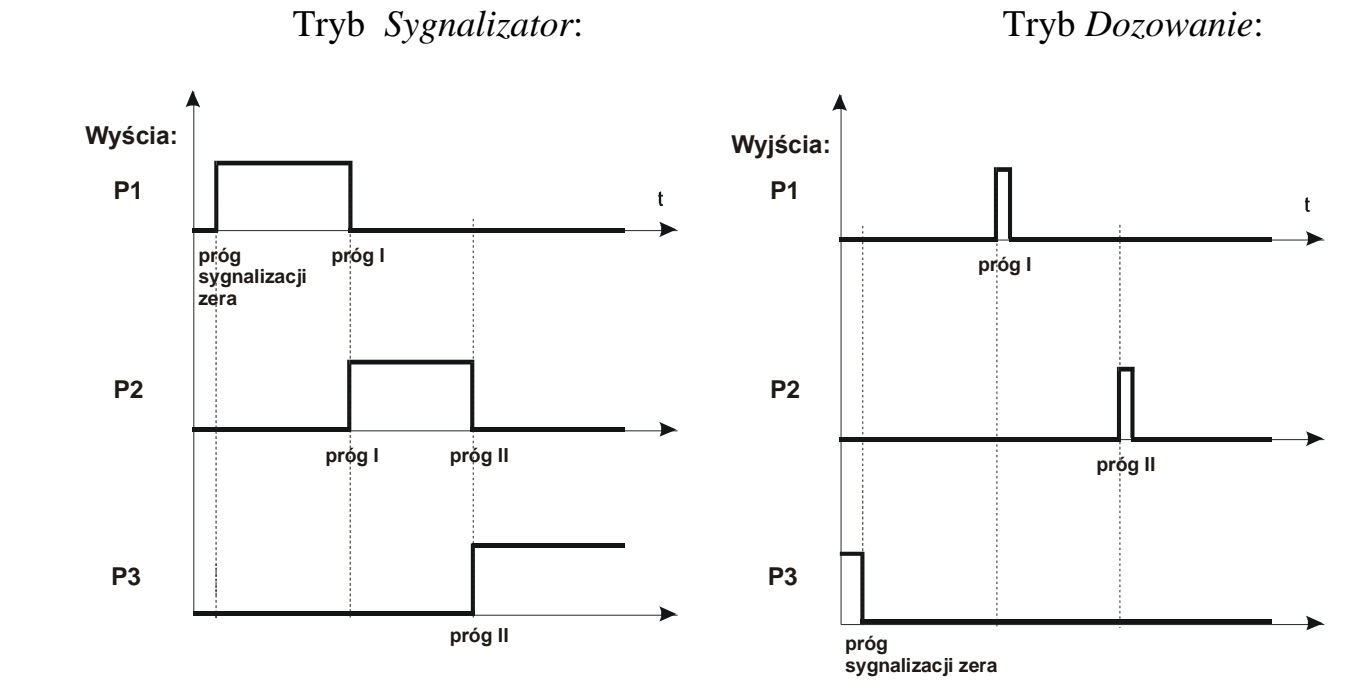

#### W trybie *Dozowanie* na wyjściach P1 (próg I) i P2 (próg II) pojawiają się impulsy zwarcia o czasie trwania 0,5s. Na wyjściu P3 (zero) stan zwarcia pojawia się przy wskazaniu nie przekraczającym wartości progu sygnalizacji zera.

*Kolejność czynności:*

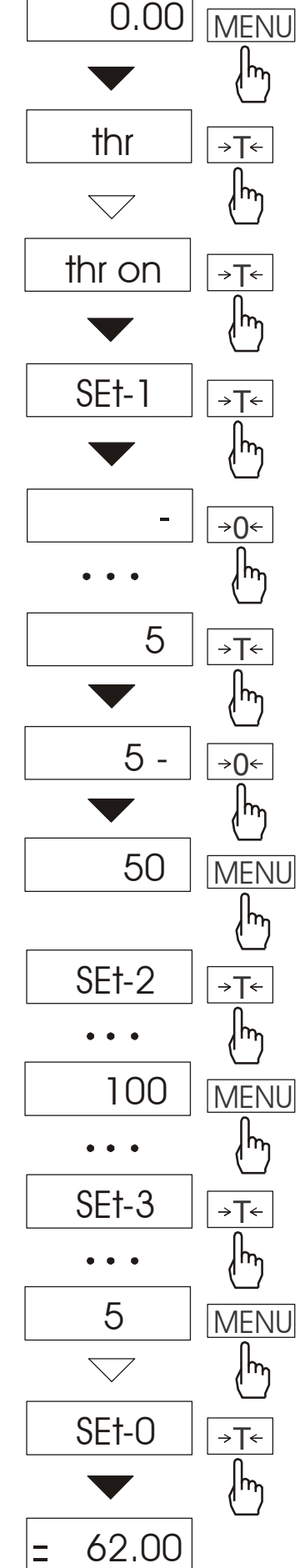

Nacisnąć klawisz *MENU* i wybrać *thr*  wciskając klawisz  $\rightarrow$ *T* $\leftarrow$ .

Na wyświetlaczu pojawią się kolejno:

- *thr oFF* wyłączenie funkcji,
- *thr on* włączenie funkcji,
- *thr Prn* sprawdzenie ostatnio wpisanych wartości progów (kilkakrotnie naciskać  $\Box$ ),

- *thr CFG* – wybór trybu dla złącza *WY:*

- *0* wyjście do ważenia
- *1* tryb *Dozowanie*
- *2* tryb *Sygnalizator*

Za pomocą  $\rightarrow$  *T*  $\leftarrow$  wybrać *thr on*.

Pojawią się opcje wpisywania progów:

- *SEt-0* - wyjście do ważenia

z sygnalizacją przekroczenia progów,

- *SEt-1* wpisywanie dolnego progu,
- *SEt-2* wpisywanie górnego progu,
- *SEt-3* wpisywanie progu sygnalizacji zera.

Przy pomocy klawisza →T← wybrać opcję *SEt-1*.

Ustawić wartość dolnego progu, posługując się klawiszami:

 $\rightarrow$ *0*  $\leftarrow$  - zwiększanie cyfry,

 $\Box$  - kropka dziesiętna,

 $\rightarrow$ *T*  $\leftarrow$  - przejście do następnej cyfry,

*MENU* - zakończenie.

Następnie wybrać opcję *SEt-2* i wpisać wartość górnego progu.

Wybranie opcji *SEt-0* spowoduje rozpoczęcie pracy wagi z jednoczesną sygnalizacją przekroczenia progów i zera.

Do zmiany trybu pracy złącza *WY* służy opcja *thr CFG*. Domyślnie ustawiony jest tryb *Sygnalizator.*

W celu zakończenia pracy z funkcją nacisnąć klawisz *MENU*, a następnie wybrać *thr* i *thr oFF*.

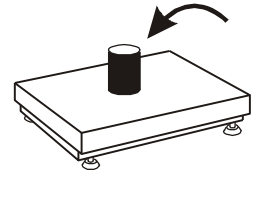

Schemat podłączenia przekaźnika do złącza *Wyjścia*:

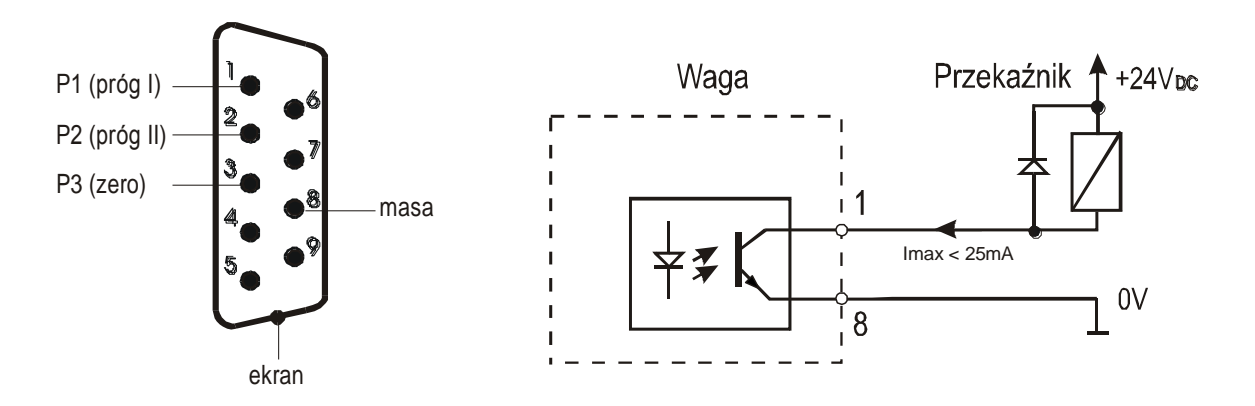

Złącze *Wyjścia* to transoptorowe wyjście typu otwarty kolektor o obciążalności 25mA / 24V. Wejścia przekaźników muszą być zabezpieczone przez diody, np. 1N4148.

Zaleca się stosowanie gotowej płytki MS3K/P, która zawiera przekaźniki RM96P o napięciu wejściowym DC 24V i wyjściu: AC 250V, 3A.

#### *Uwagi:*

1. Po włączeniu wagi oba progi są ustawiane na wartości maksymalne.

2. Ustawiając próg górny należy zwrócić uwagę, aby jego wartość nie była niższa od progu dolnego.

*3.* Ustawienie wartości progu dolnego oraz górnego możliwe jest również przez wysłanie odpowiednich rozkazów z komputera, co zostało opisane w instrukcji obsługi wagi.

# <span id="page-49-0"></span>*15.18 Funkcja ustawiania aktualnej daty i czasu (dAtE)*

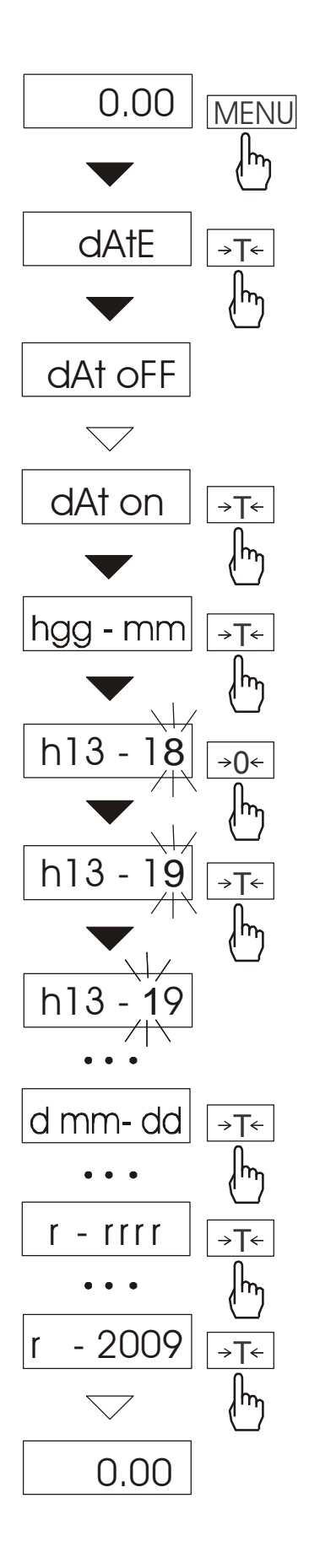

Funkcja pozwala ustawić aktualną datę i godzinę wewnętrznego zegara wagi oraz format ich wyświetlania.

Funkcja posiada następujące opcje:

- *dAt oFF* – dezaktywacja daty i godziny podczas drukowania bieżących wskazań wagi,

- *dAt on* – uaktywnienie daty i godziny podczas drukowania bieżących wskazań  $(k$ lawisz  $\Box$ ,

- *dAt SEt*- zmiana aktualnej daty i godziny.

- *dAt PIn*- zabezpieczenie dostępu do zmiany daty kodem *PIN* (po wpisaniu kodu zapisać lub zapamiętać go).

- *dAt For*- wydruk daty w formacie *USA* lub *EU*.

Schemat obok pokazuje sposób ustawienia godziny i daty przy użyciu opcji *dAt SEt*.

Na kolejnych pozycjach cyfry zmieniają się automatycznie lub wywołuje się je naciskając wielokrotnie klawisz →0←.

W celu wybrania właściwej cyfry i przejścia do następnej pozycji cyfrowej należy użyć klawisza → T ←.

Po ustawieniu właściwej godziny i daty należy ją uaktywnić – opcja *dAt on*.

Format daty i godziny:

*UE: rrrr-mm-dd gg:mm* 

*USA: mm-dd-rrrr gg:mm AM/PM* 

 $(gg - godziny, mm - minuty, AM)$ przed południem, PM – po południu, mm - miesiąc, dd - dzień, rrrr - rok).

*Uwaga:* Wpisanie niezerowej wartości *PIN* powoduje, że przy następnej próbie ustawiania daty lub czasu pojawia się napis *PIN* i wymagane jest wpisanie 4 cyfr kodu (za pomocą klawiszy:  $\rightarrow 0 \leftarrow$ ,  $\rightarrow$ *T* $\leftarrow$  *i MENU*)*.* 

# <span id="page-50-0"></span>*15.19 Funkcja wyboru kanału komunikacji radiowej (rF CHn)*

Funkcja umożliwia wybór kanału do komunikacji radiowej pomiędzy wagą a pilotem. W wadze i w pilocie muszą być wybrane te same kanały. Funkcji należy użyć w sytuacji, gdy komunikacja jest zakłócana przez inne urządzenia używające tego samego kanału komunikacyjnego.

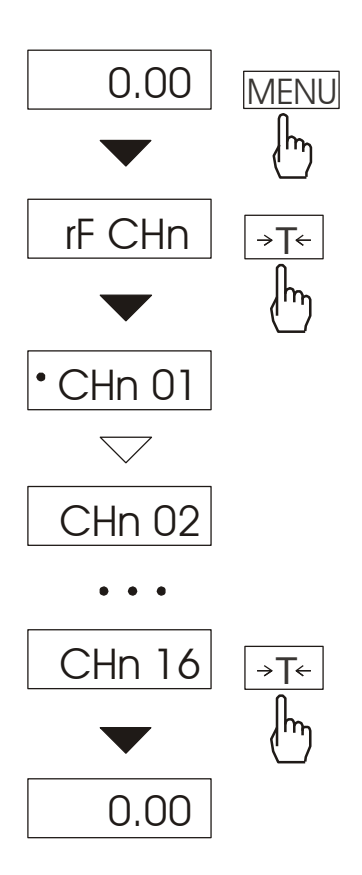

Nacisnąć klawisz *MENU* i wybrać *rF CHn* naciskając klawisz  $\rightarrow$ *T* $\leftarrow$ .

Na wyświetlaczu pojawią się kolejno:

- *CHn 01* kanał 1,
- *CHn 02* – kanał 2

...

- *CHn 16*  – kanał 16
- *out*  wyjście bez zmiany kanału.

Fabrycznie włączony jest kanał nr 01.

# <span id="page-51-0"></span>*15.20 Funkcja wpisywania zera odniesienia (ZErO)*

Funkcja *ZErO* pozwala na wprowadzenie nowej wartości zera odniesienia (wartości odpowiadającej pustej szalce) bez konieczności zwracania się do autoryzowanego serwisu.

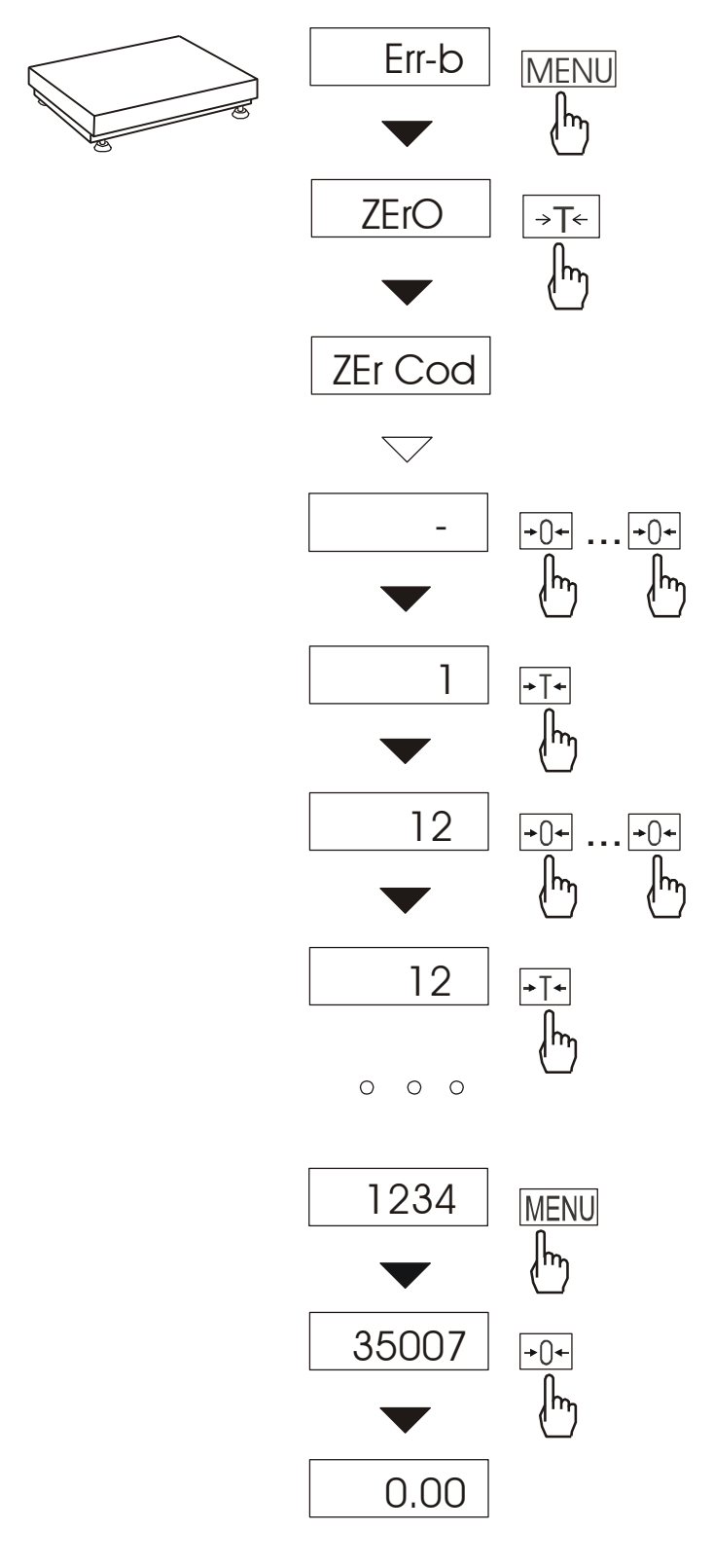

Nacisnąć klawisz MENU. W momencie wyświetlania *ZErO*  nacisnąć klawisz →T←.

Na wyświetlaczu pojawią się chwilowo napis: *ZEr Cod*, a następnie kreska na ostatniej pozycji cyfrowej.

Do wpisania kodu (w nowej wadze jest to 1234) należy użyć klawiszy:

 $\rightarrow$ *0*  $\leftarrow$  - zwiększanie cyfry,

 $\rightarrow$ *T*  $\leftarrow$  - przejście do następnej cyfry,

*MENU* - zakończenie wpisywania.

Na wyświetlaczu pojawią się opcje:

*ZEr Cod* – wpisanie nowej wartości kodu zabezpieczającego,

*ZEr SEt* – wpisanie nowej wartości zera.

Za pomocą klawisza  $\rightarrow$ T $\leftarrow$ , wybrać *ZEr SEt.* Na wyświetlaczu wagi pojawi się wynik w wewnętrznych działkach wagi (bezpośrednio z przetwornika A/C).

Przy pustej szalce nacisnąć klawisz →0<del>←</del>. Zaczekać na zakończenie procesu zerowania

W celu zmiany kodu dostępu należy skorzystać z opcji *ZEr Cod* (jak wyżej).

# <span id="page-52-0"></span>*15.21 Funkcja ustawiania podświetlenia (b\_LIGHt)*

Funkcja występuje tylko w wagach z wyświetlaczem LCD i służy do wyboru sposobu działania podświetlenia wyświetlacza:

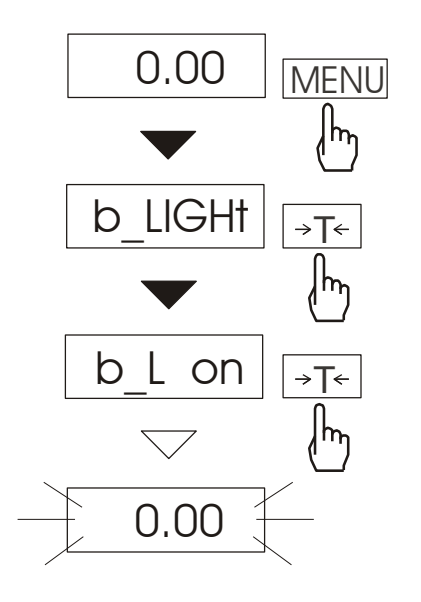

- *b\_L OFF* wyłączenie podświetlenia,
- *b\_L on –* włączenie podświetlenia na stałe,
- *b\_L ECO* wyłączanie po 30 sekundach nieaktywności (brak zmian obciążenia lub użycia klawiszy),
- *b\_L bAt* jak wyżej, ale tylko przy zasilaniu z akumulatorów,
- *out*  wyjście bez zmian.

Wyłączenie podświetlania powoduje zmniejszenie poboru energii przez wagę, co jest istotne przy zasilaniu z akumulatorów.

# <span id="page-53-0"></span>*15.22 Funkcja ładowania akumulatorów (bAttErY)*

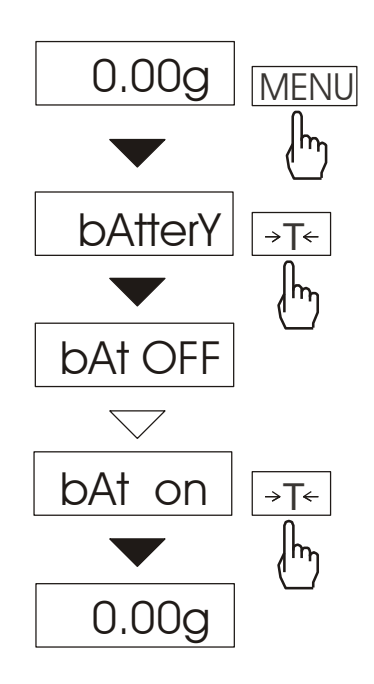

Funkcja *bAttErY* umożliwia włączanie lub wyłączanie ładowania akumulatorów podczas pracy z zasilaczem oraz sprawdzenie stanu ich naładowania.

Funkcja posiada następujące opcje:

- *bAt OFF* ładowanie wyłączone (opcja wymagana przy stosowaniu zwykłych baterii !!!),
- *bAt on* ładowanie włączone, akumulatory ładowane są także po wyłączeniu wagi klawiszem  $I/\mathcal{O}$ ,
- *bAt VoL* odczyt stanu naładowania akumulatorów w % (powrót do wskazań masy następuje po naciśnięciu klawisza *MENU*),
- *out*  wyjście bez zmian

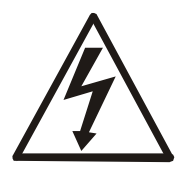

Próba ładowania zwykłych baterii może spowodować poważne uszkodzenie wagi.

# <span id="page-54-0"></span>*15.23 Funkcja automatycznego wyłączania wagi (Auto OFF)*

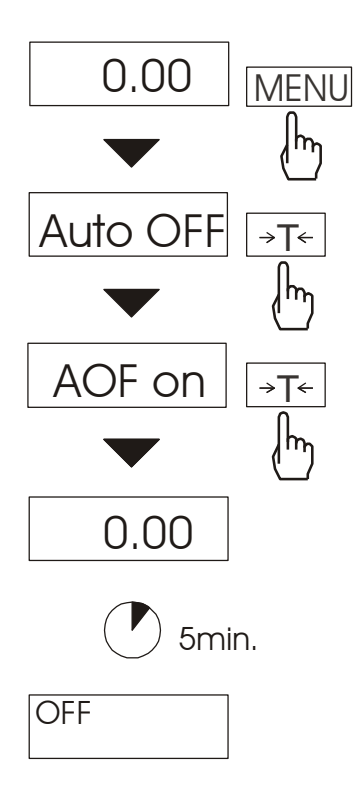

Funkcja powoduje automatyczne wyłączanie wagi przy braku aktywności, co pozwala na zmniejszenie efektywnego poboru energii i wydłużenie czasu pracy z akumulatorami:

- *AOF OFF* waga nie wyłącza się,
- *AOF on –* waga wyłącza się po 5 minutach nieaktywności (brak zmian obciążenia lub użycia klawiszy),
- *AOF bAt* jak wyżej, ale tylko przy zasilaniu z akumulatorów,
- *out*  wyjście z funkcji bez zmian.

# <span id="page-55-0"></span>*14.24 Funkcja statystyka (StAt)*

*Uwaga:* Funkcja jest udostępniana na zamówienie, zamiennie z innymi funkcjami specjalnymi.

Funkcja wylicza z serii pomiarów (max 1000) parametry statystyczne procesu ważenia. Zaliczenie kolejnych pomiarów (wpisanie do rejestru) następuje automatycznie po nałożeniu obciążenia i ustabilizowaniu się wskazania wagi..

Po każdorazowym nałożeniu obciążenia następuje wydruk: nr pomiaru, wyniku, daty i godziny. Zaliczenie następnego pomiaru możliwe jest po zdjęciu poprzedniego obciążenia.

*x*

Dla uzyskanej w ten sposób serii pomiarów waga wylicza:

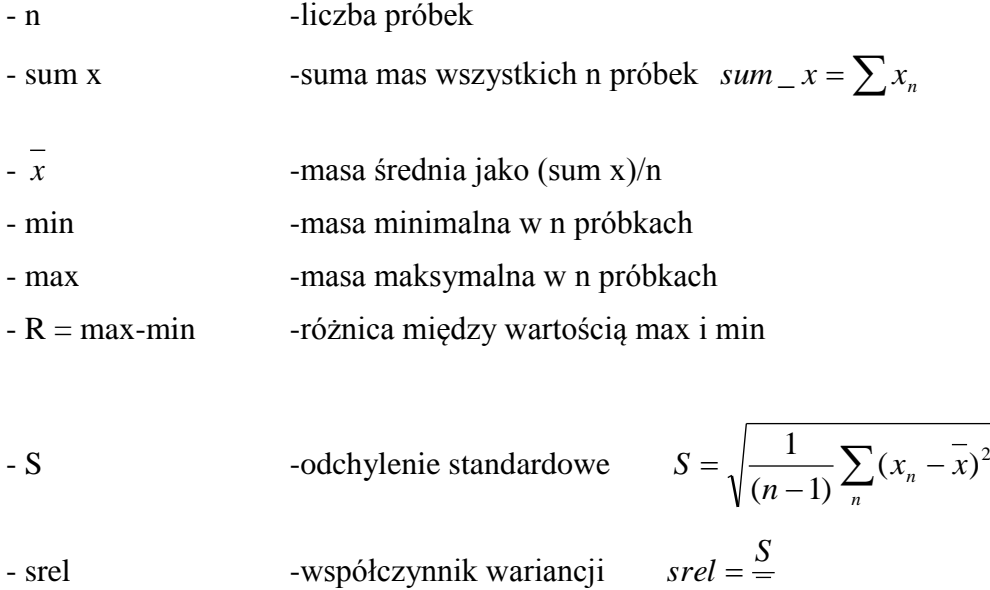

Wyniki wyliczeń statystycznych można wydrukować na drukarce.

#### *Kolejność czynności:*

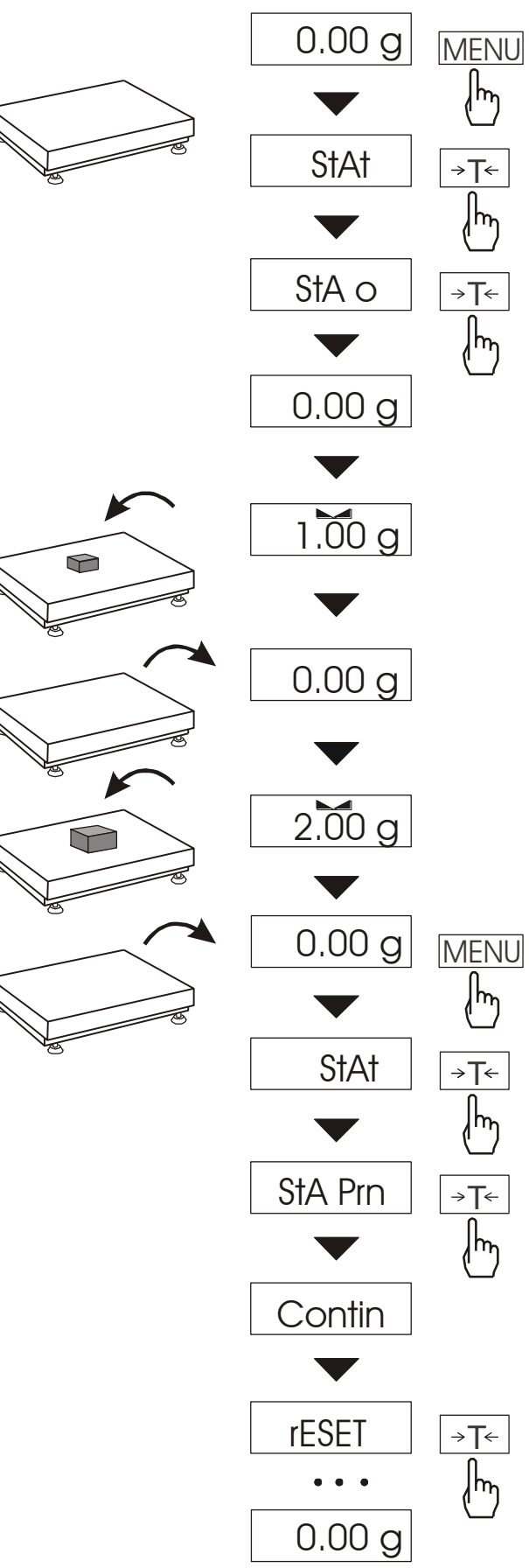

Nacisnąć klawisz *MENU*.

W momencie, gdy wyświetlany jest napis *StAt* nacisnąć klawisz →T←.

Na wyświetlaczu pojawią się kolejno:

- *StA Prn* podgląd i wydruk danych statystycznych,
- *StA oFF* wyłączenie funkcji,
- $StA \tD$  włączenie funkcji, praca z wydrukiem poszczególnych wyników ważenia,
- *StA -* włączenie funkcji, praca bez wydruku poszczególnych wyników ważenia,
- *StA n*  maksymalna liczba próbek,
- *Sta nM* wpisywanie nominalnej wartości dla statystyk,
- *Sta tOL* wpisywanie tolerancji w %,
- *Sta tAr –* automatyczne tarowanie po każdym nałożeniu próbki,
- *StA CFG* konfiguracja funkcji:

- *Auto* – praca automatyczna (próbka zatwierdzana po nałożeniu na wagę i stabilizacji wskazania),

- *ManuAL* – praca ręczna (zatwierdzanie poprzez naciśnięcie klawisza  $\Box$ .

- *out* – wyjście z funkcji.

Należy pamiętać aby przed włączeniem funkcji wpisać wartość nominalną oraz tolerancie.

Nakładać kolejne porcje towaru na szalkę, (zdejmować po ustabilizowaniu się wskazań wagi) w celu wpisania ich do rejestru pomiarów.

W celu uzyskania wydrukowanych wyników statystycznych dla serii wykonanych pomiarów nacisnąć klawisz *MENU*, nacisnąć klawisz  $\rightarrow$ *T*  $\leftarrow$  w momencie, gdy wyświetlacz pokazuje napis *StAt*., a następnie *StA Prn*. Po uzyskaniu wydruku możliwe jest:

- rESET kasowanie wyników,
- Contin kontynuowanie pomiarów.

Użycie klawisza  $\Box$  powoduje wydruk na bieżąco wyliczonych statystycznych wartości oraz histogramu:

N - liczba próbek,

IN TOL – liczba próbek znajdujących się W przedziale tolerancji,

- -TOL liczba pomiarów poniżej dopusz czalnej wartości,
- +TOL liczba pomiarów powyżej dopuszczalnej wartości,
- TOTAL suma wag wszytkich ważeń,
- AVERAGE średnia waga (Total)/n,
- MIN minimalna waga w N próbkach,
- MAX maksymalan waga w N próbkach,
- ST. DEV. odchylenie standardowe,
- ST. DEV.% odchylenie standardowe w %.

Aby zakończyć pracę z funkcją z jednoczesnym wyzerowaniem rejestru wyników, należy nacisnąć klawisz *MENU*, a następnie podczas wyświetlania *StAt* i *Sta oFF* nacisnąć klawisz  $\rightarrow$ *T* $\leftarrow$ .

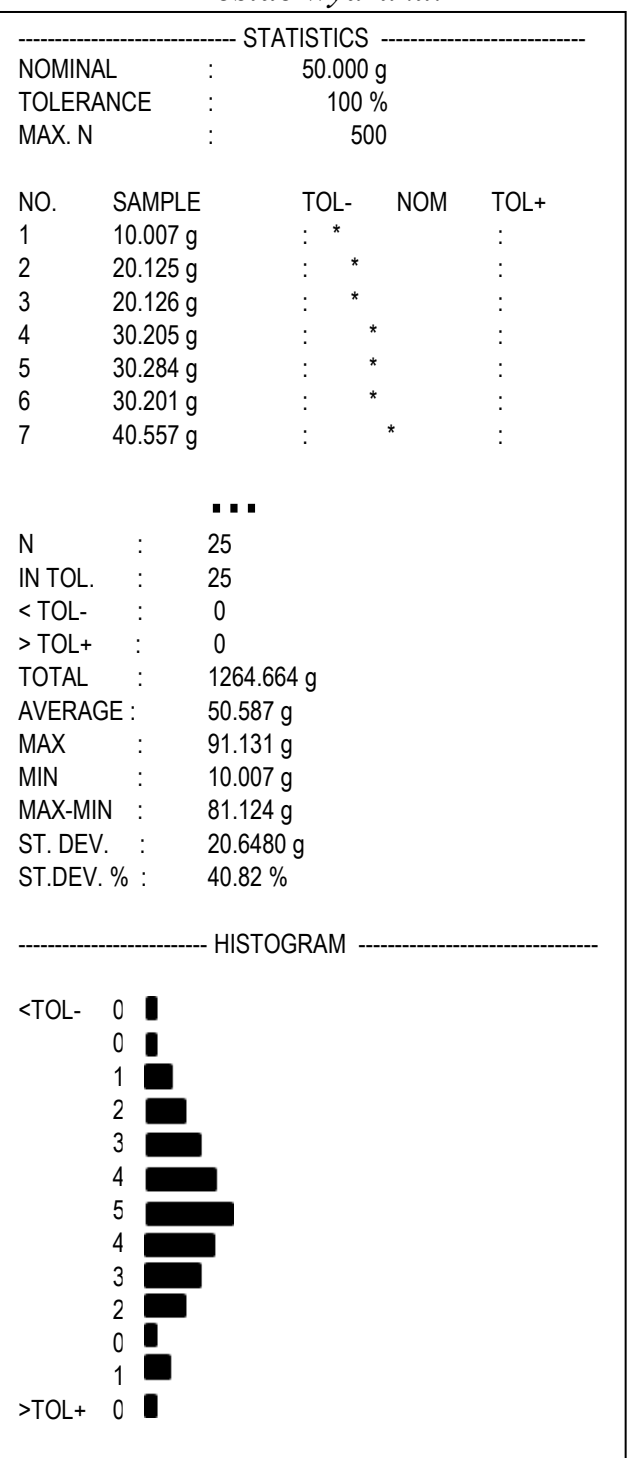

*Postać wydruku:*

#### *Opis współpracy funkcji statystyka z komputerem i drukarką*

Waga może posiadać dwa złącza szeregowe RS232C oznaczone RS232C-I (komputer) i RS232C-II (drukarka). Po każdym wydruku danych przez drukarkę identyczny zestaw danych wysyłany jest do komputera. Po wysłaniu przez komputer sygnału inicjującego S A CR LF (53h 49h 0Dh 0Ah) waga wysyła do komputera dane statystyczne zawarte w histogramie.

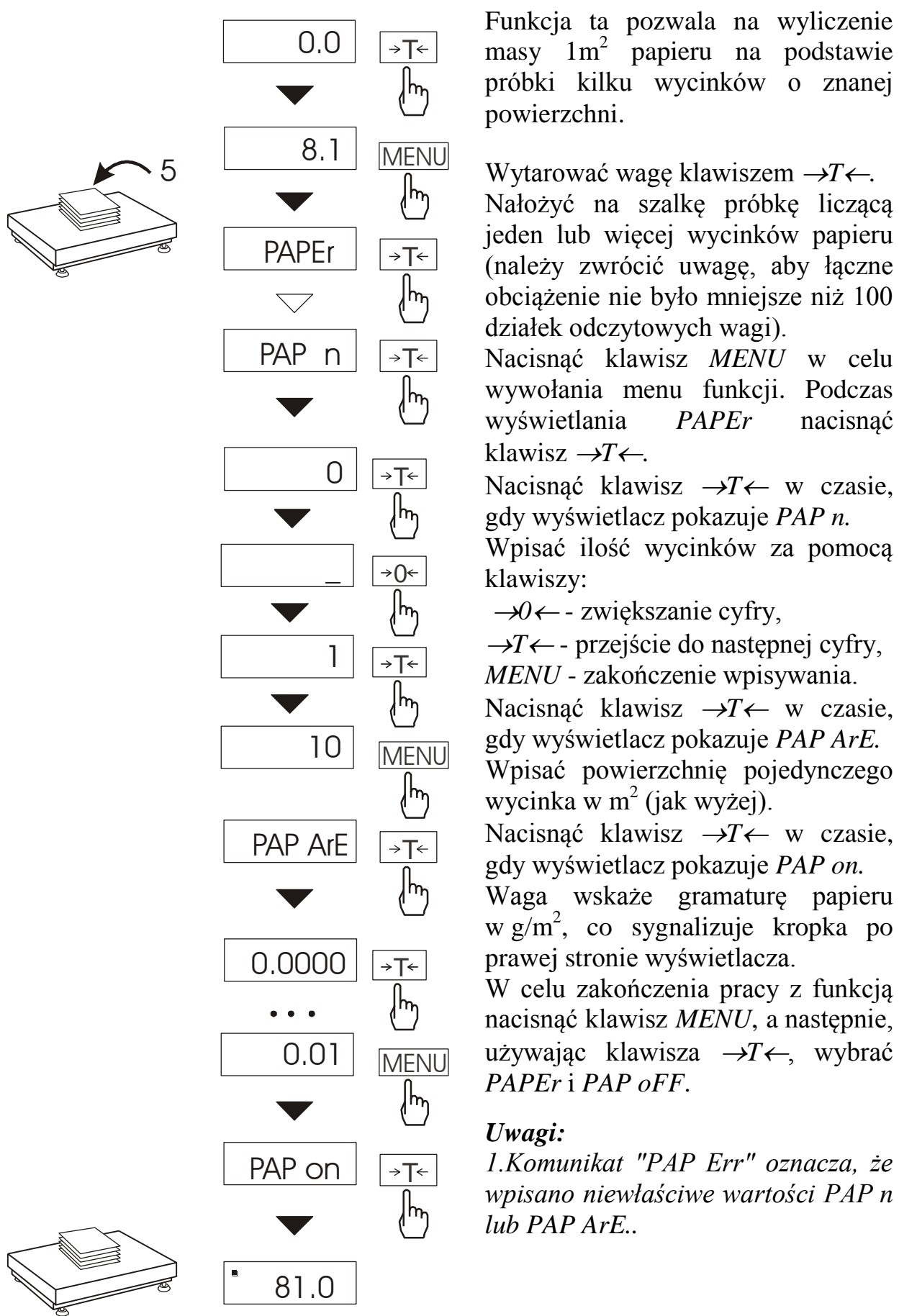

# <span id="page-58-0"></span>*14.25 Funkcja wyznaczania gramatury papieru (PAP)*

 $\overline{a}$ 

 $\overline{\phantom{0}}$ 

# <span id="page-59-0"></span>*15.26 Funkcja zmiany głównej jednostki masy (lb\_bAL) – opcja*

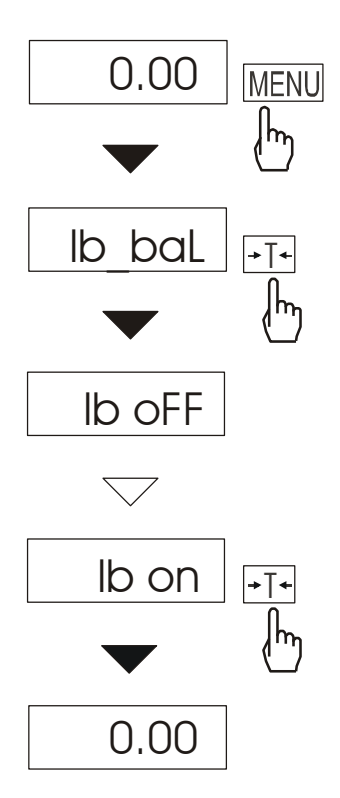

Funkcja *lb\_bAL* jest dostępna jedynie w wagach przeznaczonych dla odbiorców z krajów, gdzie stosowany jest funt angielski. Funkcja umożliwia wybór głównej jednostki pomiarowej wagi, używanej do bieżących wskazań i wykorzystywanej przez inne funkcje specjalne, np. funkcję *tArE*.

Opcje funkcji:

- *lb on* - lb (funt angielski),

- *lb OFF* – kg lub g (zależnie od typu wagi).

#### *Uwaga:*

W wagach z funkcją *lb\_bAL* zmienia się lista dostępnych jednostek funkcji *UnIt* (brak funtów angielskich i miligramów).

## <span id="page-60-0"></span>*16. Konserwacja i usuwanie drobnych uszkodzeń*

- 1. Wagę należy utrzymywać w czystości oraz chronić przed kurzem, agresywnymi pyłami i płynami. W celu oczyszczenia zaleca się wytrzeć wagę szmatką nasączoną wodą z dodatkiem mydła, a następnie osuszyć.
- 2. Należy uważać, aby w trakcie użytkowania pomiędzy platformę a podstawę wagi nie dostały się zanieczyszczenia. W przypadku stwierdzenia zanieczyszczeń należy zdjąć szalkę (unosząc ją w górę). Usunąć zanieczyszczenia, a następnie założyć szalkę.
- 3. W przypadku nieprawidłowej pracy spowodowanej krótkotrwałym zanikiem napięcia w sieci należy wagę wyłączyć wyjmując z gniazdka wagi wtyk zasilacza, a następnie po upływie kilku sekund ponownie go włożyć.
- 4. Komunikat "*unLOAd" lub "SErvic(e)*" pojawiający się po włączeniu nieobciążonej wagi oznacza mechaniczne uszkodzenie czujnika wagi.
- 5. Zabrania się wszelkich napraw przez osoby nieupoważnione.
- 6. W celu dokonania naprawy wagi, należy się zwrócić do najbliższego punktu serwisowego.

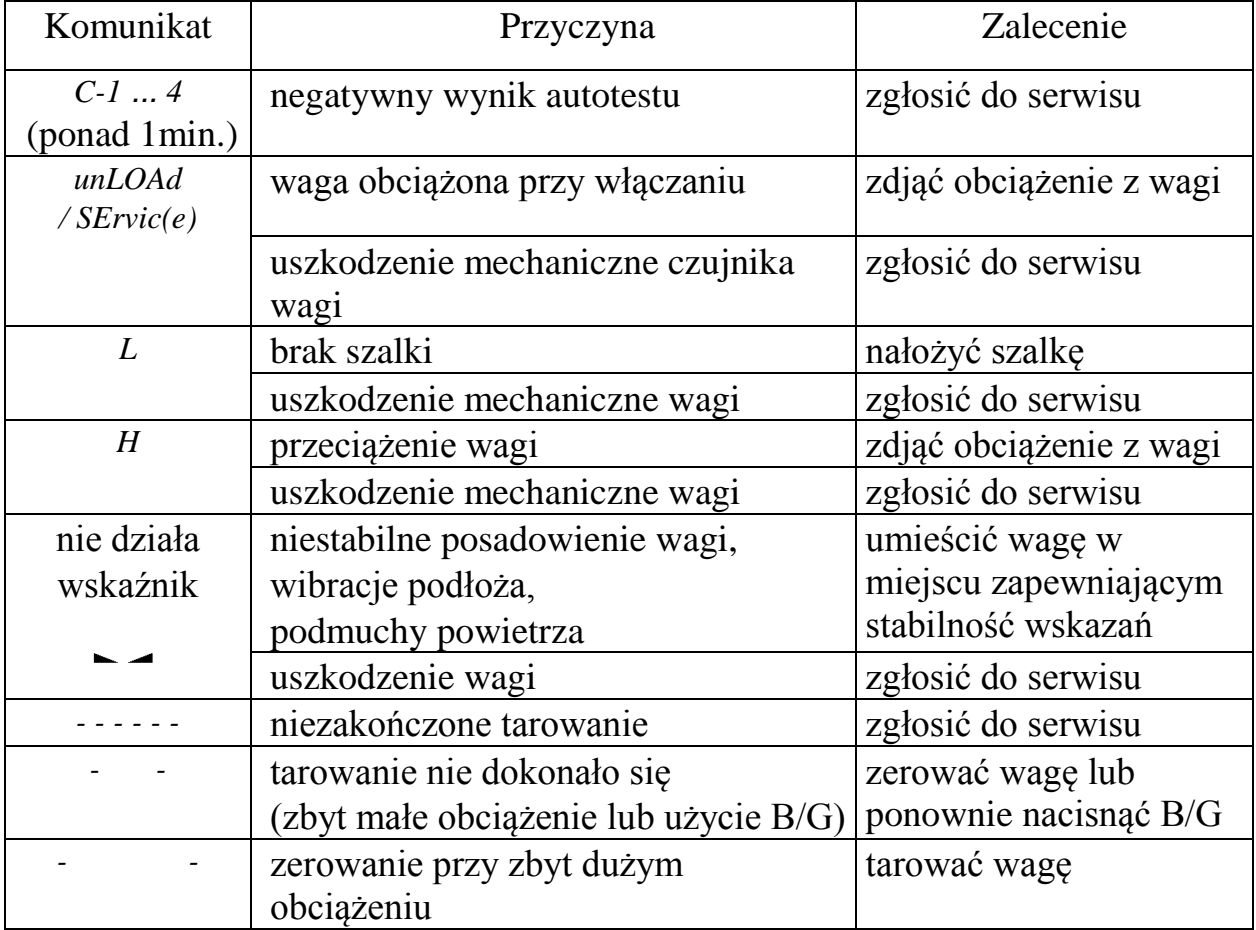

#### *Komunikaty awaryjne:*

# $\epsilon$

# <span id="page-61-0"></span>Deklaracja zgodności

My:

*AXIS* Spółka z o.o. 80-125 Gdańsk, ul.Kartuska 375B

z całą odpowiedzialnością deklarujemy, że mierniki wagowe:

#### *ME-01*

oznakowane znakiem CE są zgodne z:

- 1. Normą PN-EN 61010-1:2004 Wymagania bezpieczeństwa dotyczące elektrycznych przyrządów pomiarowych, automatyki i urządzeń laboratoryjnych i z dyrektywą 2006/95/WE (niskonapięciową),
- 2. PN-EN 61000-6-1:2008 Kompatybilność elektromagnetyczna (EMC) Wymagania ogólne dotyczące odporności na zaburzenia - Środowisko mieszkalne, handlowe i lekko uprzemysłowione,
- 3. PN-EN 61000-4-3:2007+A1:2008 Kompatybilność elektromagnetyczna (EMC). Część 4-3: Metody badań i pomiarów - Badania odporności na pole elektromagnetyczne o częstotliwości radiowej,
- 4. Normą PN-EN 55011:2007+A2:2007 Kompatybilność elektromagnetyczna (EMC) Przemysłowe, medyczne i naukowe (PMN) urządzenia o częstotliwości radiowej -- Charakterystyki zaburzeń radioelektrycznych - Dopuszczalne poziomy i metody pomiarów.

Informacje dodatkowe:

- Badania na zgodność z Dyrektywami 73/23/EWG i 89/336/EWG (zastąpionymi przez 2006/95/WE i 2004/108/WE) zostały wykonane w Laboratorium Badawczym Oddziału Instytutu Elektrotechniki w Gdańsku, akredytowanym przez PCA,

Gdańsk, 23.04.2012 r.

Z upoważnienia Dyrektora AXIS Sp. z o.o.:

Szef Produkcji mgr inż. Jan Kończak

 $\frac{1}{\sqrt{2}}$ Podpis

#### *Dodatek A*

# *Projekt prostej etykiety i synchronizacja wydruku etykiet*

<span id="page-62-1"></span><span id="page-62-0"></span>Za pomocą standardowego miernika wagowego ME-01 oraz oferowanej przez AXIS drukarki etykiet użytkownik ma możliwość wydruku etykiet zawierających:

- teksty stałe,
- kody kreskowe stałe w dowolnym formacie, np. EAN 13,
- wartości zmienne (drukowane w postaci cyfrowej lub jako kod kreskowy formatu 39 lub 128):
	- dane wagi : typ wagi, Max, d, e, numer seryjny *(HEAdEr*),
	- numer identyfikacyjny operatora wagi *(Id OPEr)*,
	- kolejny numer wydruku (*Prn no*),
	- *-* numer identyfikacyjny lub kod kreskowy produktu *(Id Prod*),
	- ilość sztuk (*Count* dotyczy funkcji *PCS*),
	- masa jednostkowa detalu (*APW* dotyczy funkcji *PCS*),
	- masa netto *(nEtto)*,
	- tara (*tArE* masa opakowania),
	- *-* masa brutto *(brutto)*,
	- masa sumaryczna (*totAL*).

*UWAGA:* Potrzebny zestaw danych tworzony jest za pomocą funkcji specjalnej wagi - *Print*.

W instrukcji opisano zestaw złożony z :

- Wagi z miernikiem ME-01,
- Drukarki etykiet S4M,
- Darmowego programu do projektowania etykiet ZebraDesigner 2.2.3,

Poniższe punkty opisują standardowe czynności i kolejność w jakiej powinny być wykonane aby samodzielnie i szybko rozpocząć pracę z etykieciarką:

**1)** Przykładowa etykieta, którą chcemy uzyskać ma wyglądać następująco:

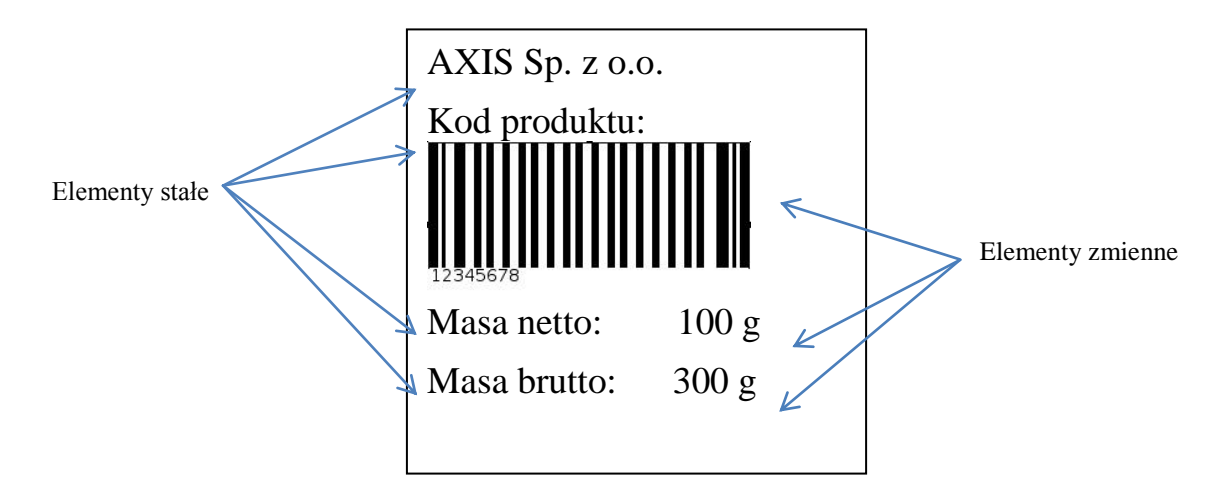

Na etykiecie będą znajdować się elementy stałe (tekst wpisany na sztywno) oraz elementy zmienne, pobierane pobierane podczas wydruku (waga netto, brutto oraz kod kreskowy 8-cyfrowy).

- **2)** Przed rozpoczęciem prac nad projektem etykiety miernik wagi musi być przygotowany do współpracy z etykieciarką:
	- Z menu wagi należy uaktywnić funkcję *SErIAL,* wybrać odpowiedni port i zmienić protokół komunikacji (opcja *Prot*) na *ELtron*,
	- Zmiana ta spowoduje pojawienie się funkcji *LAbEL* w menu wagi. Wybrać tą funkcję i wpisać nr etykiety (max 4 cyfry). Bez względu na to czy wpiszemy np. *1* czy *0001* waga podczas komunikacji z drukarką etykiet będzie wysyłała zapytanie o etykietę oznaczoną numerem *0001*,
	- Następnym krokiem jest funkcja *PrInt.* Należy uaktywnić tą funkcję, wybrać ją i uaktywnić pozycje wydruku, które są nam potrzebne. Kolejność wyświetlania pozycji wydruku na wyświetlaczu odpowiada kolejności, w której mogą one zostać wydrukowane. Na naszej przykładowej etykiecie uaktywniliśmy pozycje *Id Prod*, *nEtto* oraz *brutto*,

#### *UWAGA: Należy pamiętać, w jakiej kolejności wyświetlały się pozycje wydruku, które wybraliśmy gdyż kolejność ta musi być zachowana podczas projektowania etykiety!*

Ostatni krok to wpisanie kodu produktu (*Id Prod* – max 8 cyfr) w wadze.

Po tych czynnościach plik wysyłany z wagi do drukarki powinien wyglądać następująco:

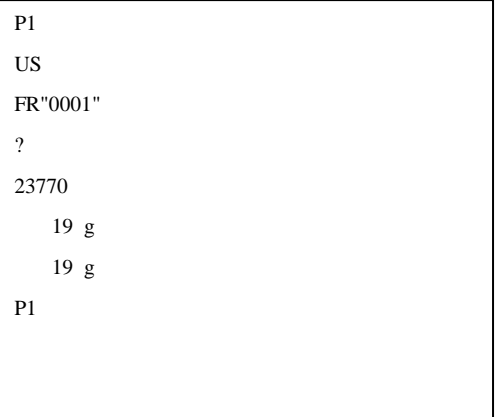

*0001* to numer etykiety wpisany w wadze.

*23770* to kod produktu wpisany w wadze.

Wysyłany plik można sprawdzić podłączając wagę do komputera i korzystając z darmowego oprogramowania AXIS *Test RS232C*.

- **3)** Przy tworzeniu nowego projektu etykiety w programie ZebraDesigner użytkownik jest proszony m.in. o wybór etykieciarki zainstalowanej w systemie oraz o ustawienie wielkości etykiet. Po tym wyborze zaczynamy dodawać elementy stałe i zmienne:
	- **a)** Dodawanie elementów stałych Kliknij na przycisk *Tekst* i wskaż miejsce (lewym kliknięciem myszki) na etykiecie gdzie ma się pojawić. Następnie pojawi się okno *Kreator tekstu*.

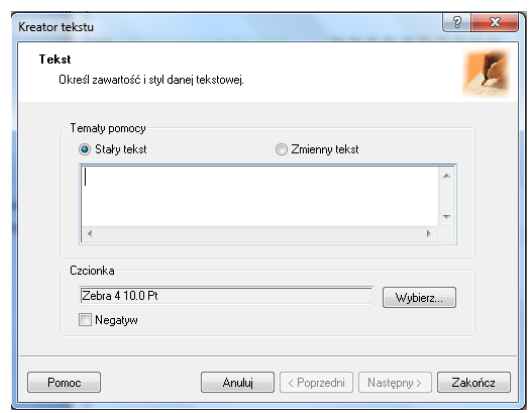

Wpisujemy w oknie tekst, który chcemy uzyskać na etykiecie i klikamy *Zakończ*. W przypadku naszej przykładowej etykiety wykonujemy te czynności 4 razy (dla *Kod produktu, AXIS Sp. z o.o., Masa netto* oraz *Masa brutto*).

- **b)** Dodawanie elementów zmiennych:
	- Kod kreskowy: Kliknij na przycisk *Kod kreskowy* i wskaż miejsce na etykiecie gdzie ma się pojawić. W oknie *Kreator tworzenia kodu kreskowego*  zaznacz opcję *Zmienna zawartość kodu*, wybierz rodzaj potrzebnego kodu (przycisk *Definiuj*) i kliknij *Następny.* W kolejnym oknie czyli *Wprowadzana z klawiatury* wpisz dowolną literę (nie ma ona znaczenia do późniejszej współpracy z miernikiem ale jest obowiązkowa do wpisania), ustaw maksymalną ilość znaków na 8 i kliknij *Zakończ*. Do przykładowej etykiety należy te czynności wykonać 1 raz (prefiks i przyrostek nie wpisywać).
	- Tekstowych: Kliknij na przycisk *Tekst* i wskaż miejsce (lewym kliknięciem myszki) na etykiecie gdzie ma się pojawić. W oknie *Kreator tekstu* zaznacz opcję *Zmienny tekst* i kliknij *Następny*. W następnych postępuj tak samo jak w przypadku tworzenia kodu kreskowego. Wykonujemy te czynności 2 razy.

*UWAGA: Kolejność dodawania elementów zmiennych jest istotna do dalszej synchronizacji z wagą! Użytkownik powinien pamiętać w jakiej kolejności w mierniku ME-01 wyświetlały się poszczególne pola wydruku (funkcja Print) i dodawać w projekcie etykiety odpowiednie elementy zmienne w tej samej kolejności.*

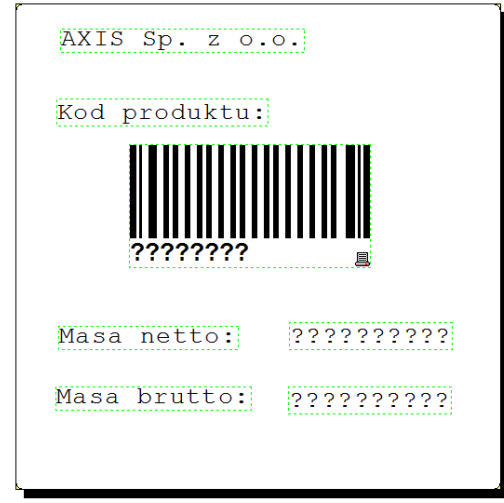

 *Widok gotowego projektu etykiety w programie ZebraDesigner*

- **4)** Zapisać projekt pod nazwą w postaci czterech cyfr, np. 0001 (nazwa projektu musi być ta sama co numer etykiety wpisany w wadze) i wysłać do drukarki ( *Plik -> Wyślij do drukarki* ).
- **5)** Podłączyć drukarkę do miernika ME-01. Upewnić się czy prędkość przesyłania danych (baud) jest ustawiona na 9600bps w drukarce jak i w mierniku.
- **6)** Zestaw jest gotowy do pracy.